Jukka K. Korpela

# **www-sivut jokaiselle sopiviksi**

Esteettömien verkkosivujen tekemisen opas kaikille tekijöille ja teettäjille

**TIEKE Tietoyhteiskunnan kehittämiskeskus ry**

WWW-sivut jo

alle sopiviksi

## Sisällys

## **Esteettömyyden arviointi**

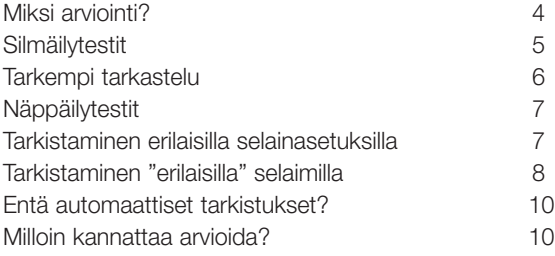

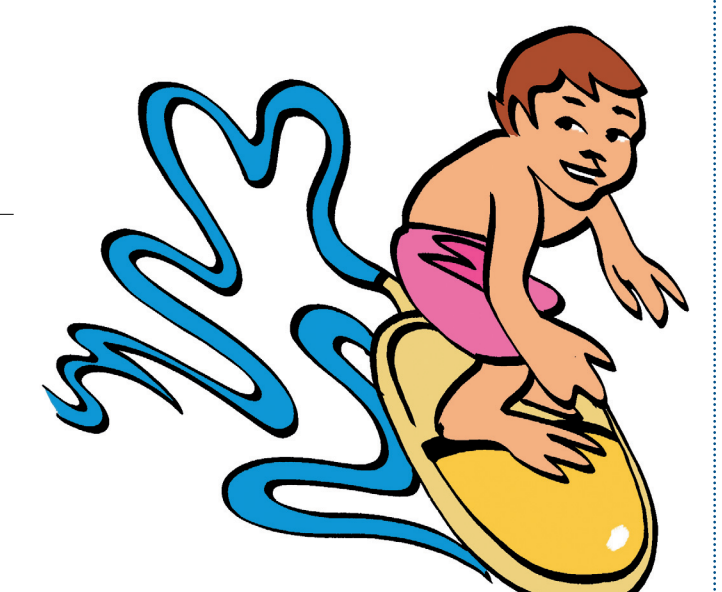

#### **Julkaisija**

TIEKE Tietoyhteiskunnan kehittämiskeskus ry Salomonkatu 17 A, 00100 Helsinki puh. (09) 4763 0400 http://www.tieke.fi **Ulkoasu ja taitto**

Workshop Pälviä **Kuvat**

Minni Havas **Painopaikka**

#### Edita Oy

**Copyright**

TIEKE Tietoyhteiskunnan kehittämiskeskus ry ISBN 952-9714-29-7 Helsinki 2003

#### **Sähköinen opas osoitteessa**

www.tieke.fi/esteettomyysopas/kirjanen/kirjanen.html

#### **Esteetön pääsy: toimiva etusivu ja navigointi**

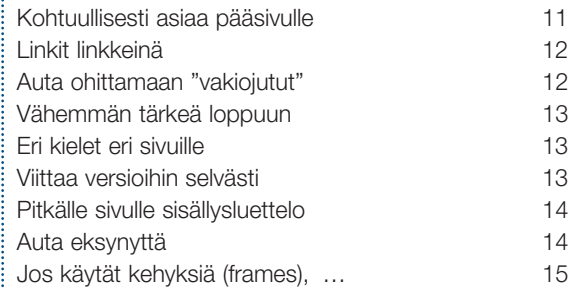

#### **Esteetön perussisältö: selkeää ja havainnollista**

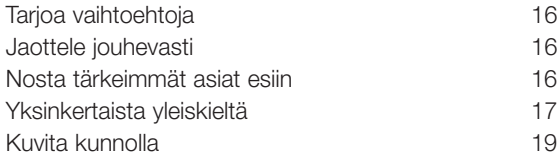

#### **Sisällön esteetön toteuttaminen**

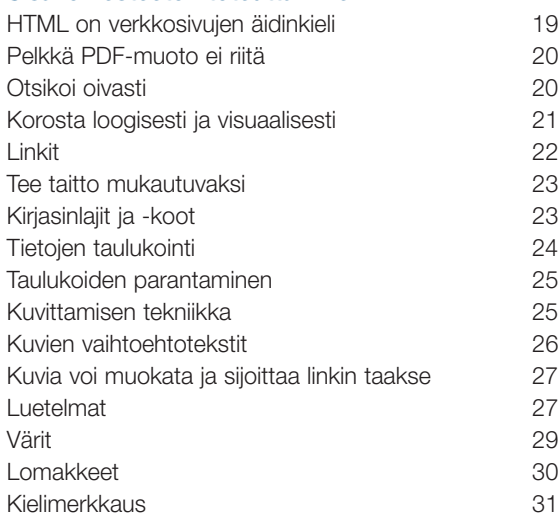

#### **Erikoistekniikoita koskevia ohjeita**

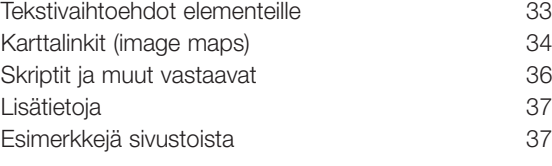

**Esteettömyyden arvioinnin muistilista** 39

## **www-sivut jokaiselle sopiviksi**

## **Lukijalle**

**Esteettömyyden merkitys on ilmeisintä rakennetussa ympäristössä. Pyörätuolilla pääsee vain tarpeeksi leveästä ovesta ja portaita pitkin ei ollenkaan. Esteettömässä rakennuksessa ei saa olla korkeita kynnyksiä, eikä liian kapeita oviaukkoja. Myös hisseissä on oltava riittävän leveät ovet.**

**Tietoyhteiskunnan esteet ovat vähemmän havainnollisia, mutta se ei vähennä niiden poistamisen tarvetta. Internetin käyttö on monille sokeille hyvin olennaista; kaikkia kirjoja ei voida julkaista sokeainkirjoituksella, mutta kaikki teksti verkkosivuilla voidaan tehdä sokeidenkin saavutettavaksi. www-sivujen suunnittelussa on otettava huomioon erilaiset ihmiset. Joskus tämä tasa-arvo vaatii erikoisratkaisuja ja joskus – wwwsivujen esteettömyydessä useimmiten – vain hyviä yleisiä suunnitteluperiaatteita ja toteutuksia.**

Tämä opas on tarkoitettu ensi sijassa verkkosivujen tekijöille. Toinen tärkeä kohderyhmä ovat tekijöiden esimiehet ja sivujen teettäjät; näille suositellaan erityisesti ensimmäistä lukua, Esteettömyyden arviointi. Niille, jotka "vain" tuottavat sisältöä, jonka muut liittävät verkkosivuille, kannattaa lukea ensisijaisesti luku Esteetön perussisältö: selkeää ja havainnollista.

Opas pyrkii olemaan riippumaton siitä, millä ohjelmilla verkkosivuja tehdään. Erityistä teknistä osaamista ei oleteta. Loppupuolella on kuitenkin asioita, jotka koskevat vain niitä, jotka käyttävät eräitä erityisiä tekniikoita sivuillaan.

Opas käsittelee sitä, miten verkkosivut saadaan mahdollisimman hyvin kaikkien ihmisten käytettäviksi, myös esimerkiksi vanhusten, lasten, vammaisten ja liikkeellä olevien. Laajempi esitys, joka perustelee menetelmiä ja sisältää viittauksia tarkempiin tietoihin, on verkossa oleva TIEKEn Esteettömyysopas.

Opas on tehty yhteistyössä Stakesin ja Suomen DfA (Designfor-All) -verkoston kanssa. Oppaan käsikirjoituksen on tehnyt Jukka K. Korpela ja viimeistellyt TIEKEn esteettömyysasiantuntija Reetta Riikonen.

TIEKE kiittää kaikkia yhteistyöstä ja toivoo oppaalle runsasta käyttöä.

Helsingissä 15.05.2003 Aatto J. Repo Toiminnanjohtaja TIEKE Tietoyhteiskunnan kehittämiskeskus ry

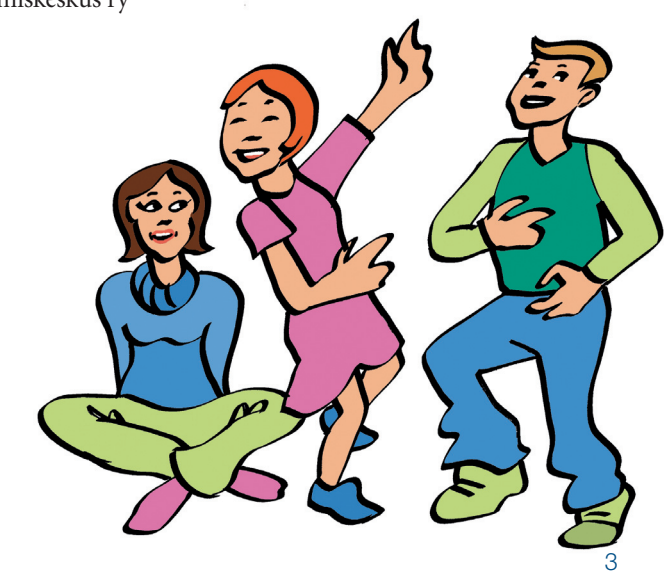

## **Esteettömyyden arviointi**

**Arviointia ei tarvitse tehdä kaikille sivuille, eikä se yleensä olisi mahdollistakaan, ainakaan jokaisen muutoksen jälkeen. Muutamien sivujen kunnollinen arviointi on paljon hyödyllisempää kuin kaikkien sivujen pinnallinen arviointi.**

## Miksi arviointi?

Seuraavassa kuvattavat esteettömyyden arvioinnin yksinkertaiset menetelmät auttavat havaitsemaan, millaisista ongelmista on käytännössä kyse ja mitä ne voivat merkitä. Mutta arvioinnista on muutakin hyötyä.

Jos olet aikeissa ryhtyä korjaamaan sivuja, kannattaa yleensä ensin muodostaa karkea arvio niiden nykytilasta esteettömyyden kannalta. Korjaamiseen tarvittavan työn määrän ja luonteen selvittäminen on aiheellista, jotta osataan aloittaa oikeista asioista ja voidaan tehdä realistinen kokonaissuunnitelma. Muuten käy helposti niin, että aloitetaan näpertelemällä eli tekemällä sinänsä oikeansuuntaisia mutta käytännössä vähämerkityksisiä korjauksia, ja sitten loppuukin innostus tai aika.

Jos taas aiot ruveta tekemään uusia sivuja, sinun kannattaa arvioida aiemmin tekemiäsi sivuja, jotta tiedät, millaisia virheitä kannattaa vastedes erityisesti välttää.Vanhoja sivuja ei ehkä enää korjata, mutta niistä voi oppia.

Jos olet vasta aloittamassa verkkosivujen tekemisen, niin muiden tekemien sivujen arviointi on hyödyllistä. Opit havaitsemaan, millaisia virheitä usein tehdään ja mitä niistä voi seurata. Kannattaa arvioida sentyyppisiä sivuja, joita itse aikoo tehdä, mutta monipuolisempikin arviointi voi olla hyödyksi.

Tässä voi ehkä lyödä kaksi kärpästä yhdellä iskulla, jos valitset sivuja, joiden tekijöiden voi olettaa suhtautuvan vakavasti heille lähetettävään palautteeseen.Voithan lyhyesti kirjoittaa arviointisi tulokset ja lähettää ne sivuntekijälle. Lisäksi kun aluksi etsit vaikkapa Google-hakupalvelulla sellaisia sivuja, jotka aihepiiriltään vastaavat omien tulevien sivujesi aihetta, ja tutustut niihin, niin voit esteettömyyden arvioinnin yhteydessä myös kerätä hyödyllisiä linkkejä, löytää taustatietoja, saada ideoita jne.

Sivujen laatimisen, korjaamisen tai muun muuttamisen jälkeen tehtävä arviointi puolestaan auttaa päättämään, tarvitaanko vielä joitakin korjauksia, sekä kiinnittämään vastedes huomiota ongelmiin, joita esiintyi. Lisäksi arviointi saattaa olla tarpeen siksi, että sivujen tilaaja tai muu teettäjä on asettanut esteettömyysvaatimuksia.

## **Esteettömyyden arviointi**

## Silmäilytestit

Seuraavat esteettömyystarkistukset voi tehdä silmäilemällä sivua miltei millä tahansa selaimella. Näihin tarkistuksiin ei tarvita mitään erityistä tietoteknistä osaamista, joskin ehkä hyvää yleistä arviointikykyä.

Tässä suunnistussivu tarkoittaa sivua, jonka päätarkoitus on auttaa käyttäjää löytämään häntä kiinnostava sisältö. Tyypillisesti kyseessä on jonkinlainen hakemisto- tai hakusivu. Sisältösivu puolestaan on sivu, jolla on varsinaista sisältöä. Usein sivuston pääsivulla on yleisluonteista sisältöä kuten yrityksen lyhyt yleisesittely, mutta lähinnä pääsivu toimii suunnistussivuna.

On eduksi, jos saat jonkun muun apua arviointiin, varsinkin jos kyse on omista sivuistasi. Sivuntekijä itse ei useinkaan havaitse hahmotusongelmia, koska niin aihe kuin sivun rakennekin on hänelle tuttu. Ääneen lukemisen testi toimii parhaiten, kun kyse on todella siitä, että luetaan toiselle ääneen, eikä vain omassa mielessä.

#### ■ **Onko sivu kohtuullisen mittainen?**

Suunnistussivun pitäisi yleensä mahtua kuvaruudulle kerrallaan. Sisältösivu voi olla pitempi, mutta sivu saattaa parantua jakamalla se erillisiksi sivuiksi.

#### ■ **Onko selainikkunan "yläpalkissa", näkyvä sivun ns. ulkoinen otsikko kuvaava?**

Ulkoisen otsikon tulisi kertoa, mitä sivu käsittelee, vaikka itse sivua ei vilkaisisi (vai onko siellä esimerkiksi Default.asp sivun sisällöstä riippumatta). Eri selaimet esittävät ulkoisen otsikon eri tavoilla. Yläpalkissa esittäminen on useimpien graafisten selainten käyttämä tapa.

#### ■ **Selviääkö otsikoista olennaisin?**

Sisältösivu on parhaimmillaan sellainen, että lukemalla pelkät otsikot saa hyvän käsityksen siitä, mitä sivu käsittelee. Jos suunnistussivulla on paljon linkkejä, kannattaa huomioida, että ne on ryhmitelty ja ryhmät ovat otsikoitu.

#### ■ **Onko sivun sisältö nopeasti hahmotettavissa?**

Ensivilkaisulla tulee selvitä, onko kyseessä suunnistussivu vai sisältösivu, ja millainen suunnistussivu tai millaista asiaa sisältävä? Vaikka suunnistussivulla olisi monia erillisiä osia, tulisi hahmottua nopeasti, mitä kaikkea sivulla on? Kun otsikoiden lisäksi lukee kunkin kappaleen ensimmäisen virkkeen, tulisi olennaisin sisällöstä hahmottua.

#### ■ **Onko sivulla erikielisiä tekstejä?**

Erikieliset tekstit ovat perusteltuja sivuilla, joilta vain tehdään valinta erikielisten versioiden välillä, samoin kuin viitattaessa sivun muunkielisiin versioihin. Kieliasun tulee muuten olla yhtenäinen, esimerkiksi slangin ja muodollisen kielen sekoittaminen ei ole suotavaa?

#### ■ **Onko sivun animaation tai muun liikkuvan elementin mukanaolo perusteltua?**

Yleensä liikkuvia kuvia tulisi olla vain sivuilla, joiden ainoa tehtävä on jonkin asia havainnollistaminen ja joilla liikkuva kuva on mukana juuri tätä varten.

## Tarkempi tarkastelu

Esteettömyyden testauksen yhteydessä tulee usein ilmi kaikenlaista muutakin korjattavaa sivuilta, kuten vanhentuneita tietoja, olennaisia puutteita sisällössä, toimimattomia

linkkejä jne. Havainnot kannattaa kirjata tiedostoon myöhemmin käsiteltäviksi, koska muuten ne helposti unohtuvat.

#### ■ Miten hyvin sivu toimii ääneen luettuna?

Tässä jätämme käsittelemättä kuvien, animaatioiden yms. ongelmat, koska niiden tarkastelu vaatii hiukan teknisempää otetta.

#### ■ **Onko sisältösivulla selvä kappalejako?**

Tavallisesti kappalejako on verkkosivuilla sellainen, että kappaleiden välillä on rivin verran tyhjää tilaa. Muutkin kappalejaon esitystavat ovat mahdollisia, esimerkiksi kappaleen alun sisentäminen.

#### ■ Onko sivun kieliasu luettava?

Kappaleiden tulisi olla kohtuullisen mittaisia, ei liikaa sivistyssanoja ja erikoistermejä ja oikeinkirjoituksen tulisi olla kunnossa. Kieliasun luettavuudesta saa yleensä käsityksen jo muutaman kappaleen perusteella. Arviointi pitää tietysti suhteuttaa sivun tarkoitukseen: onko sisältö esitetty niin yksinkertaisesti, kuin tarkoitus suinkin sallii?

#### ■ **Erottuvatko linkit muusta tekstistä tarpeeksi selvästi?**

Erottavana seikkana voi toimia muun muassa väri, alleviivaus, kirjasinlaji ja sijoittelu. Yleensä on hyvä, jos erottavia seikkoja on vähintään kaksi, koska käytännössä esimerkiksi värin käyttö ei aina toimi.

#### ■ **Erottuvatko peräkkäiset linkit toisistaan selvästi?**

Tämä ei toteudu, jos samalla rivillä on peräkkäin linkkejä ilman, että niiden välissä on muuta kuin tyhjää tilaa.

#### ■ Viittaavatko linkit aineistoon, joka vaatii jonkin erityisen ohjelman?

Periaatteessa tämä selviää vain kutakin linkkiä seuraamalla. Onko tällaisten linkkien yhteydessä asiasta huomautus esim. "PDF-muotoinen"? Onko sellaiselle aineistolle tarjolla vaihtoehtoinen linkki, jonka kautta aineisto löytyy esteettömämmässä muodossa?

#### ■ **Aukeavatko linkit niitä normaalisti seurattaessa alkuperäiseen selainikkunaan?**

Uusiin ikkunoihin aukeaminen aiheuttaa usein ongelmia.

## Näppäilytestit

Oikein tehtyä verkkosivua voi käyttää myös ilman hiirtä. Yksinkertainen testi onkin panna hiiri pois ja yrittää käyttää sivustoa. Tosin tämä edellyttää, että testaaja on tutustunut siihen, miten hänen selaimessaan voi asioita tehdä näppäinkomennoilla, mutta tämä on muutenkin hyödyllistä.

Erityisen tärkeää tällainen testaus on sivuilla, joilla on vuorovaikutteisuutta kuten lomakkeita. Muutoin kyse on lähinnä siitä, miten sujuvaa linkkien käyttö on.

Useimmissa selaimissa voi siirtyä linkistä tai lomakkeen kentästä seuraavaan tab-näppäimellä. Käyttämällä tab-näppäintä niin, että shift-näppäin on alas painettuna, voi vastaavasti siirtyä taaksepäin. Linkin seuraaminen onnistuu yleensä Enter-näppäimellä, ja edelliselle sivulle voi palata esimerkiksi käyttämällä vasemmalle osoittavaa nuolinäppäintä yhdessä Alt-näppäimen kanssa.

**Oikein tehtyä verkkosivua voi käyttää myös ilman hiirtä.** 

#### ■ **Kulje sivun sisällä linkistä toiseen tab-näppäimen avulla**

Onko järjestys looginen? Onko mukana tarpeettomia linkkejä?

### ■ **Vakionavigointi**

Jos sivun alussa on ns. vakionavigointi eli sivuston kaikilla sivuilla oleva linkkikokoelma, voiko sen ohittaa näppäimistöä käytettäessä? Käytännössä tämä merkitsee, että ennen vakionavigointia on linkki, joka vie sen ohitse, sivun varsinaisen sisällön alkuun.

#### ■ **Lomakkeen täyttäminen**

Jos sivulla on lomake, täytä se käyttäen pelkästään näppäimistöä. Lisäksi lähetä lomake, jos tähän ei sisälly esimerkiksi tilaamista tai muuta vastaavaa.

## Tarkistaminen erilaisilla selainasetuksilla

Usein sanotaan, että verkkosivut pitäisi tarkistaa mahdollisimman monella selaimella. Paljon olennaisempaa on kuitenkin tarkistaa ne eri selailutilanteissa. Samaa selainta voidaan käyttää hyvin monella tapaa.

Seuraavassa on yleisiä testausohjeita, jotka edellyttävät selaimen asetusten muuttelua. Testaus voidaan tehdä erilaisilla selaimilla, mutta tässä annettavat konkreettiset ohjeet asetusten muuttamisesta koskevat suomenkielisen Internet Explorerin (IE), version 5 tai uudemman, käyttöä.

Osa näistä kohdista testaa suoraan sivun toimivuutta tavallisella selaimella eri tilanteissa, osa taas pyrkii matkimaan "epätavallisen" selaimen toimintaa.

Tarkista ennen testaamiseen ryhtymistä,

että selaimessasi on säädetty kirjasinkoko (fonttikoko) itsellesi mahdollisimman sopivaksi. Tämä tarvitsee yleensä tehdä vain kerran kussakin selaimessa. Ota huomioon, että kirjasinlaji (fonttityyppi) vaikuttaa eri kokojen luettavuuteen. Käytä tarvittaessa sopivaa testisivua, jolla on mahdollisimman vähän mitään ulkoasuun liittyviä sivukohtaisia asetuksia.

IE:ssä: Näytä Æ Tekstin koko. Tarjolla on vain viisi vaihtoehtoa. Lisäksi koko saattaa joissakin tilanteissa yllättäen muuttua, jolloin se on uudestaan asetettava em. tavalla. Tarkempi säätäminen on hiukan vaativampaa ja perustuu ns. käyttäjän tyylisäännöstön käyttöön. Useimmissa selaimissa fonttikoon säätäminen on helpompaa.

#### ■ **Arvioi kirjasinkoko**

Onko sivun kirjasinkoko sopiva, niin että teksti on helposti luettavissa mutta ei turhan suurta? Osa sivuista yrittää pakottaa kirjasinkoon joksikin määrätyksi, ja tästä voi tulla ongelmia.

#### ■ **Säädä kirjasinkoko hyvin suureksi**

Muuttuuko sivulla näkyvä koko todella? Pysyykö sivu silti kasassa? Kokeile myös hyvin pienellä kirjasinkoolla. (IE:tä koskeva ohje oli edellä; tässä tarkoitetaan vaihtoehtoja "suurin" ja "pienin".)

#### ■ **Toista testi jos kirjasinkoko ei muuttunutkaan**

Jos edellisessä kohdassa ei kirjasinkoko muuttunutkaan, vaikka asetusta muutettiin, toista testi niin, että pakotat selaimen noudattamaan käyttäjän asettamaa kirjasinkokoa. (IE:ssä: Työkalut ➝ Internet-asetukset... ➝ Yleiset ➝ Muotoiluasetukset, rasti ruutuun "Ohita Web-sivuilla määritetyt fonttikoot".

#### ■ **Testaa sivua selaimen oletusvärejä käyttäen**

Testaa sivua "ilman värejä", siis selaimen oletusvärejä käyttäen, käytännössä yleensä mustaa valkoisella. IE:ssä: kuten edellä, mutta rasti ruutuun "Ohita Web-sivuilla määritetyt värit".

#### ■ **Säädä selainikkunan leveyttä**

Säädä selainikkunan leveyttä esimerkiksi puoleen tai kolmannekseen kuvaruudun leveydestä.

#### ■ **Ota sivun tyylisäännöstöt (style sheets, CSS) pois käytöstä**

Tämä on useissa selaimissa helppoa. Mutta IE:ssä ei suoraan onnistu, vaan tarvitaan kiertotie, joka ei ole työläs mutta käsitteellisesti ehkä hankala. Jos tämän testin haluaa tehdä IE:llä, voi tutustua dokumentissa Käyttäjän tyylisäännöstö Internet Explorerissa oleviin ohjeisiin.

#### ■ **Poista Javascript tai vastaava käytöstä**

IE:ssä: Työkalut Æ Internet-asetukset… Æ Suojaus, sitten valitaan "Internet" ja napsautetaan painiketta "Mukautettu taso…", ja kohdassa "Komentosarjat", alakohdassa "Salli aktiiviset komentosarjat" valitse vaihtoehto "Poista käytöstä".

Edellä kuvatut testit voi periaatteessa tehdä samanaikaisesti niin, että teet kaikki kyseiset säädöt ja sitten käytät sivua tai kokonaista sivustoa; tosin 2. kohta sisältää kokeilemista eri kirjasinkokoja käyttäen, mutta tämä on yleensä helppo tehdä "lennosta". Käytännössä sellaisella testauksella havaitsee useimmis-

taa sivuista lähinnä sen, että sivulla on paljon ongelmia esteettömyyden kannalta, ei niinkään ongelmien luonnetta ja syitä. Jos halutaan sivusta vähänkään yksilöity esteettömyysraportti, täytyy tehdä kukin mainituista testeistä erikseen.

## Tarkistaminen "erilaisilla" selaimilla

Kätevä testausväline on Opera-selain, jonka saa osoitteesta "http://www.opera.com". Sen käytössä on apua Opera-VUKK:sta. Operan sisällä saa control-B:llä esille ikkunan Näppäinoikotiet Operassa; siinä kuvatut mene-

telmät helpottavat niin esteettömyyden testausta kuin muutakin selailua.

Operalla voi ensinnäkin tehdä varsin kätevästi ne testit, jotka edellä kuvattiin. Esimerkiksi Javascriptin kytkeminen pois käytöstä

## **Esteettömyyden arviointi**

TIEKE\_esteettömyys220503 22.05.2003 08:47

tai käyttöön sujuu (suomenkielisessä Operassa) painamalla ensin F12-toimintonäppäintä ja sitten s-näppäintä. Mutta lisäksi Operalla voi tehdä testejä, joita ei kuvattu edellä, koska niiden tekeminen muilla selaimilla on usein varsin hankalaa tai jopa mahdotontakin.

#### ■ **Ota kuvat pois käytöstä**

Tällöin kuvien tilalla näkyvät sivuntekijän määräämät vaihtoehtotekstit. Onko sivu tällöin ymmärrettävä? Napsauttamalla pientä, kameran näköistä kuvaketta, joka on selaimen osoiterivin edellä, voit vaihtaa selaimen tilaa kolmen vaihtoehdon välillä: lataa ja näytä kuvat; älä näytä kuvia; näytä vain jo ladatut kuvat.

#### ■ **Ota taulukot pois käytöstä**

Tällöin Opera "linearisoi" taulukot eli esittää taulukon solujen sisällöt vain peräkkäin, mikä vastaa monien selailutilanteiden ainoaa toimintamahdollisuutta. Menettely (suomenkielisessä versiossa): Alt P, sitten valinta "sivun tyyli", sitten ruksit pois Taulukot-valinnoista.

#### ■ **Ota evästeet (cookies) pois käytöstä**

Näppäily: F12, kaksi kertaa e, enter. On totta, että evästeet usein helpottavat käyttöä ja siis parantavat esteettömyyttä, mutta huonoissa toteutuksissa sivu ei lainkaan toimi ilman evästeitä.

#### ■ **Ota kehykset (frames) pois käytöstä**

Huonosti tehdyt kehyksiä käyttävät sivut ovat tällöin esimerkiksi täysin tyhjiä tai niillä on vain kehotus hankkia kehyksiä tukeva sivu tai esim. teksti "This page uses frames, but your browser doesn't support them".

#### ■ Muodosta sivun kaikkien linkkien lista näppäilyllä control-J

Onko linkkien määrä kohtuullinen (enintään muutamia kymmeniä)? Ovatko linkkien nimet kuvaavia myös itse sivusta irrallaan? Jos vain kuulisit linkkien listan, pystyisitkö sen avulla suunnistamaan eteenpäin? Jos listassa on samoja nimiä, viittaavatko ne samaan kohteeseen? (Esimerkiksi niin sanotut click here -linkit rikkovat näitä periaatteita vastaan.)

Toinen hyvä testausväline on tekstiselain Lynx. Se ei kuitenkaan ole yhtä monipuolinen kuin Opera. Itse Lynxin asemesta voidaan testailuun käyttää myös verkossa toimivaa palvelua Lynx Viewer. Sitä kannattaa käyttää ainakin silloin, kun sivusto käyttää kehyksiä. Lynx nimittäin esittää kehyksiä käyttävän sivun siten, että siitä näkyvät kehysten nimet, ja juuri näitä nimiä esimerkiksi sokeat tarvitsevat.

Pystyisitkö itse valitsemaan järkevästi seuraavista vaihtoehdoista?

FRAME: left FRAME: top FRAME: main FRAME: bottom

## Entä automaattiset tarkistukset?

Seuraavista automaattisista tarkistusvälineistä voi olla apua, mutta ne tarkistavat vain joitakin teknisiä seikkoja, jotka muodostavat

vain pienen osan esteettömyydestä tai kuuluvat yleiseen toimivuuteen.

#### ■ **HTML-syntaksintarkistin**

HTML-syntaksintarkistin eli validaattori, esimerkiksi WDG validator. Validointi ei, toisin kuin usein väitetään, takaa sivun toimivuutta; ks. kirjoitusta HTML-validaattori – mikä se on .

#### ■ **CSS-tarkistin**

kuten W3C CSS validator.

#### ■ **Linkkien teknisen toimivuuden tarkistin**

esimerkiksi Xenu's Link Sleuth.

#### ■ **Wave**

esittää sivun visuaalisessa muodossa (selaimessa) siten, että siitä ilmenee eräitä loogisen rakenteen perusasioita.

#### ■ **Eräiden esteettömyyteen liittyvien piirteiden tarkistin**

kuten A-Prompt. Huomioi huomautukset esteettömyyden tarkistamisen välineiden ongelmista.

#### ■ **UsableNet**

on maksullinen palvelu. Sillä voi tuottaa varsin yksityiskohtaisen raportin koko sivustosta. Palvelussa on maksuttoman kokeilun mahdollisuus.

#### ■ **Tekstin kieliasun tarkistin**

esimerkiksi MS Word -ohjelman sisältämä.

## Milloin kannattaa arvioida?

Kunnollinen esteettömyysarviointi on melko työlästä, koska esteettömyydessä on kyse hyvin monimuotoisesta ongelmakentästä. Yhden sivun arviointiin saattaa hyvinkin mennä tunti, vaikka osa edellä kuvatuista testeistä jätettäisiin tekemättä.

Muutama kaikkein keskeisin ja muutama tyypillinen esimerkkisivu kannattaa arvioida, kun sivuston korjaamiseen ryhdytään tai kun sivustoon on tehty olennaisia rakennemuutoksia. Tärkeimmät sivut kuten sivuston pääsivu kannattaa tarkistaa suhteellisen pienenkin muutoksen jälkeen, yksinkertaiset tekstimuutokset yms. pois lukien.

Jos sivuille tehdään iso esteettömyyskorjaus, kannattaa arvioida sivuston esteettömyys sekä ennen muutosta että sen jälkeen. Tämä antaa käsityksen siitä, mitä on saavutettu, ja auttaa arvioimaan toiminnan tuloksellisuutta, vastaavien parannusten vaikutusta vastaisuudessa jne. Lisäksi saadaan lista asioista, jotka jäivät tässä vaiheessa korjaamatta.

## **Esteetön pääsy: toimiva etusivu ja navigointi**

**Toimivan pääsivun tarkoitus on edistää organisaation, yrityksen jne. toimintaa. Hyvä pääsivu mahtuu kerralla näkyviin ja siinä on vain kohtuullisesti asiaa. Sivulla on tärkeää olla näkyvää tekstiä, ei pelkkää grafiikkaa.** 

## Kohtuullisesti asiaa pääsivulle

Sivuston pääsivulla on hyvä olla pääotsikko, virkkeen tai kahden mittainen esittely ja perusvalikko, josta pääsee seuraavan tason sivuihin. Tätä perusrakennetta voi harkitusti täydentää kuvalla, lyhyellä uutisella, muutamilla keskeisillä yhteystiedoilla jne.

Hyvä tavoite on, että pääsivu mahtuu kerralla näkyviin, kun sitä katsellaan selainikkunassa, jonka koko on puolet tyypillisen tietokoneen kuvaruudusta. Jos tämä koko selvästi ylittyy, kannattaa harkita osiin jakamista.

#### ■ **Esimerkki:**

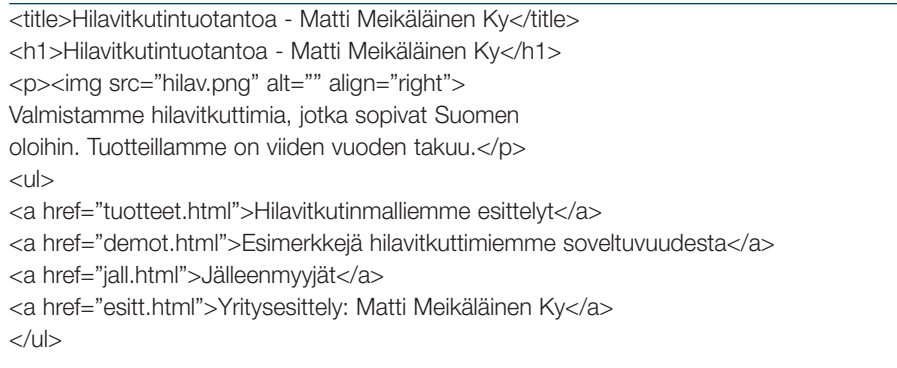

**Hyvä tavoite on, että pääsivu mahtuu kerralla näkyviin, kun sitä katsellaan selainikkunassa, jonka koko on puolet tyypillisen tietokoneen kuvaruudusta.**

Päävalikossa on hyvä olla suhteellisen pieni määrä vaihtoehtoja, joista on helppo valita, esimerkiksi 5–7. Jos kuitenkin halutaan pääsivulle laajempi valikko, on hyvä jakaa se loogisiin osiin, joilla on omat otsikot ja joista kussakin on pienehkö määrä vaihtoehtoja. Jokaisella sivulla tulee olla title-elementti. Sen tulisi kuvastaa kunkin sivun sisältöä, ei sivustoa kokonaisuutena. Toisaalta sen tulisi olla alle 60-merkkinen, jos mahdollista. Sen teksti näkyy tyypillisesti selainikkunan yläpalkissa. Teksti on usein sama kuin sivun pääotsikossa, mutta se voi olla myös eri tavalla muotoiltu.

■ **Esimerkki:**

```
<title>Jälleenmyyjät (Matti Meikäläinen Ky)</title>
<h1>Jälleenmyyjät</h1>
<p>Matti Meikäläinen Ky:n tuotteiden jälleenmyyjiä ovat...</p>
```
## Linkit linkkeinä

Pääsivulla ja muilla "suunnistukseen" käytettävillä sivuilla on erityisen tärkeää, että viittaukset alasivuille ovat normaaleja linkkejä, eivät esimerkiksi Javascriptillä, Javalla tai ns. karttalinkeillä (image map) tehtyjä. Jos kuitenkin käytät muuta tekniikkaa kuin tavallisia linkkejä, huolehdi siitä, että sivu toimii myös ilman Javascriptiä tai Javaa tai kuvia tms.

Jos käytät kuvaa linkkitekstin asemesta, jotta saat linkin näkymään halutunlaisena, kirjoita kuvalle vaihtoehtoteksti. Kyseinen teksti sisältää tällöin kuvassa näkyvän tekstin. Jos kyseessä muunlainen kuva kuin teksti kuvana, esimerkiksi omenan kuva viittaamassa omenoita käsittelevään sivuun, niin vaihtoehtotekstiksi sopii kuvan tarkoitusta vastaava sanallinen ilmaisu, esim. "Omenat".

#### ■ **Esimerkki:**

<a href="linkit.html"><img alt="Linkit" src="linkit.gif" border="0"></a>

## Auta ohittamaan "vakiojutut"

Jos sivun alussa on sivustokohtainen "vakionavigointi" eli linkit tai painikkeet, joista pääsee sivuston muihin osiin, kirjoita ihan alkuun ns. piilolinkki sivun varsinaisen sisällön alkuun. Sama koskee muita laajahkoja aineistoja, jotka toistuvat samanlaisina joka sivun alussa.

#### ■ Kaaviomainen esimerkki:

<a href="#alku"><img alt="Sivun sisältöön: Hilavitkuttimien valmistus" src="transp.gif" border="0" width="1" height="1"></a> tähän väliin "vakionavigointi" (esim. linkkitaulukko) <h1 id="alku">Hilavitkuttimien valmistus</h1> <p>Hilavitkuttimien> teollinen valmistus perustuu yleensä

Tässä transp.gif viittaa yksipikseliseen läpinäkyvään gif-kuvaan, joka on käytännössä näkymätön .

että vakionavigointi on esimerkiksi puheselainten ja linkistä toiseen siirtymisen kannalta sivun lopussa vaikka sijaitseekin näkyvässä esityksessä sivun vasemmassa laidassa.

Toinen vaihtoehto on järjestää asiat niin,

■ **Tämä voidaan tehdä lisäämällä taulukkoon tyhjä elementti seuraavaan tapaan:**

<table>

<tr><td></td>

<td rowspan="2" valign="top">Sivun varsinainen sisältö</td></tr> <tr><td valign="top">Vakionavigointi</td></tr> </table>

## **Esteetön pääsy: toimiva etusivu ja navigointi**

## Vähemmän tärkeä loppuun

Asiat, jotka ovat sivuston käyttäjälle vähemmän tärkeitä ainakin jatkuvassa käytössä, kannattaa yleensä sijoittaa sivun loppuun.

Tekniset tiedot sivun päivittäjästä, päivityshetkestä, copyright-merkintä yms. on yleensä paras panna sivun loppuun, ehkä pienemmällä kirjasinlajilla ja ehkä vaakaviivaa (hr) niiden edellä käyttäen. Tällöin ne on helpompi hahmottaa sivun varsinaisesta sisällöstä erottuviksi.

#### ■ **Esimerkki:**

<hr><small>&copy; 2002 <a href="http://www.tieke.fi/"> TIEKE</a>. Päivitetty viimeksi 2002-04-01.</small>

## Eri kielet eri sivuille

Vältä erikielisten tekstiversioiden sisällyttämistä samalle sivulle. On parempi tehdä yksikielisiä sivuja, joilta löytyy linkit muunkielisiin versioihin. Linkkitekstien on tällöin kuitenkin hyvä olla sen version kielellä, johon kyseinen linkki viittaa.

Vältä myös vieraskielisiä lainauksia. Parempi tapa on kirjoittaa suomennettu lainaus ja liittää sen oheen linkki alkutekstiin.

## Viittaa versioihin selvästi

Jos jokin sisältö on useana aivan erityyppisenä esityksenä, tarjoa perussivulla linkit eri vaihtoehtoihin selkeästi, esimerkiksi luetelmana. Tarjoa ennen linkkejä riittävästi tietoa vaihtoehdoista niin, että jokainen voi valita hänelle sopivimman.

Tee linkeistä sivun vaihtoehtoisiin versioihin yksinkertaisia. Erikielisiin versioihin viitattaessa ei ole syytä käyttää maiden lippuja. Sen sijaan itse sivun nimi kullakin kielellä on hyvä ratkaisu.

#### ■ Esimerkki englanninkielisellä sivulla linkit suomen- ja ruotsinkieliseen versioon:

<div>In Finnish - <span lang="fi">Suomeksi:

<a href="http://www.byroo.example/fi/">Iloisuusvirasto</a>.</span></div>

<div>In Swedish - <span lang="sv">På svenska:

<a href="http://www.byro.fi/sv/">Glädjebyrån</a>.</span></div>

#### ■ Jos joudut käyttämään lipunkuvia, kirjoita ainakin hyvät alt-tekstit, tyyliin:

<img src="fi.gif" alt="Suomeksi: Iloisuusvirasto">.

**Tarjoa ennen linkkejä riittävästi tietoa vaihtoehdoista niin, että jokainen voi valita hänelle sopivimman.**

Sivuista ei ole syytä tehdä erillisiä tekstiversioita kuin erikoisissa poikkeustapauksissa. Jos sellainen on kuitenkin tehty eikä asiaa ole vielä korjattu tekemällä normaaleista sivuista esteettömiä, niin tekstiversioon on syytä viitata sivun alussa. Muutoinhan esimerkiksi ääniselaimen käyttäjä joutuu ensin kuuntelemaan sisältöä, joka aiheuttaa hänelle ongelmia, ennen kuin hän kuulee tiedon linkistä sopivampaan versioon. Jos alkuun sijoittaminen ei ole mahdollista, on parempi sijoittaa linkki loppuun kuin jonnekin keskelle, sillä lopusta käyttäjät usein etsivät apua, jos sivulla on ongelmia.

## Pitkälle sivulle sisällysluettelo

Yleensä verkkosivun on hyvä olla melko lyhyt. Tähän päästään jakamalla sisältö sopiviin "annospaloihin". Joskus kuitenkin sivu on pitkä, esimerkiksi sen takia, että jokin aineisto on tarjolla myös yhtenä tiedostona muun muassa helppoa tulostamista varten.

Kirjoita pitkän sivun alkuun sisällysluettelo, jonka kohdat ovat linkkejä alaotsikoihin. "Pitkänä" voi pitää ainakin sivua, joka paperille tulostettuna on pitempi kuin kolme A4 arkkia. Lyhyemmälläkin sivulla sisällysluettelo usein auttaa.

### ■ **Sisällysluettelo voidaan tehdä seuraavaan tapaan:**

### $\overline{\left\langle \left\| \right\| \right\rangle }$

<li><a href="#tiiv">Tiivistelmä ehdotuksista</a></li> <li><a href="#teht">Työryhmän toimiksianto</a></li>

— —  $\langle 11|$ 

#### ■ **Linkkien kohteet määritellään tällöin esimerkiksi seuraavasti:**

<h2 id="tiiv">Tiivistelmä ehdotuksista</h2>

## Auta eksynyttä

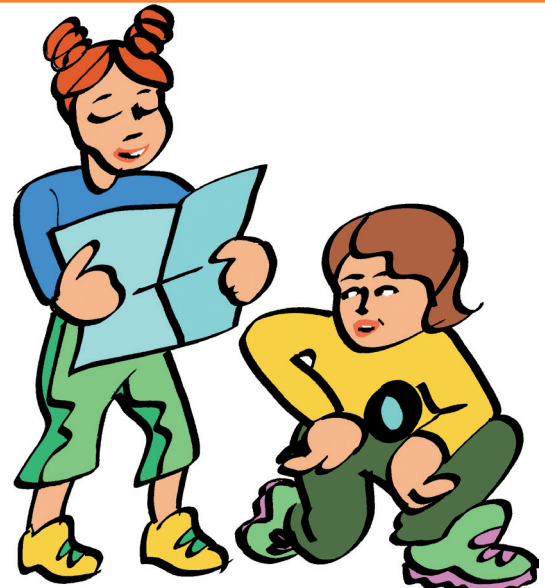

Jokaisella sivulla tulisi olla ainakin yksi linkki, jonka kautta käyttäjä löytää sivun asiayh-

#### ■ **Esimerkki:**

teyden ja mahdollisuuden suunnistaa sivuston muille sivuille. Yksinkertaisimmassa tapauksessa sivun lopussa tai alussa on linkki pääsivulle. Se on hyvä kirjoittaa niin, että linkkiteksti jo sanoo, mistä on kyse.

Muista, että monet päätyvät sivulle esimerkiksi seuraamalla muualla olevaa linkkiä tai tutkimalla tekemänsä haun (esimerkiksi Google-haun) tuloksia. He tarvitsevat jotain, josta heti näkee, missä ollaan.

Pienessä sivustossa (esimerkiksi alle kymmenen sivua) riittää, että pääsivulla on linkit kaikkiin sivuihin ja kaikilla sivuilla linkit pääsivuun. Isoille sivustoille on hakutoiminto erittäin hyödyllinen.

Keskikokoiselle sivustolle riittää tehdä esimerkiksi erillinen sivu, jossa on linkit kaikkiin sivuihin niiden otsikon mukaan aakkosjärjestyksessä, ja viitata siihen pääsivulla.

<a href="lista.html">Sivuston kaikki sivut aakkosjärjestyksessä</a>

## **Esteetön pääsy: toimiva etusivu ja navigointi**

## Jos käytät kehyksiä (frames), …

Kehysten käytön monille ihmisille aiheuttamia ongelmia voidaan huomattavasti vähentää: **1. Kehyksille annetaan (name-määritteissä) nimet**

Nimet kuvaavat niiden merkitystä, ei sijoittelua. Nimet kirjoitetaan samalla kielellä kuin sivu muutenkin. Siis esimerkiksi "sisältö", ei "oikea" eikä "content", jos sivu on suomea.

#### **2. Kehyksetön vaihtoehto noframes-elementtiin**

Kehyssivulle, frameset-elementin sisälle, kirjoitetaan kehyksetön vaihtoehto noframes-elementtiin. Yksinkertaisimmillaan se koostuu otsikosta ja linkistä siihen valikkosivuun, joka kehysversiossa on navigointikehyksessä.

#### **3. Kehyksiä vähän**

Kehyksiä käytetään vain pieni määrä, tyypillisesti kaksi tai ehkä kolme. Erityisesti vältetään sisäkkäisiä kehyksiä.

#### ■ **Esimerkki:**

<frameset cols="150,\*"> <frame name="valikko" title="Sivuston päävalikko" src="navi.html"> <frame name="sisältö" title="Sisältökehys" src="sis.html">

<noframes>

<h1>Rossumin universaalit robotit</h1>

<p>Pyydämme siirtymään <a href="nav.html">päävalikkosivullemme</a>.</p> </noframes>

</frameset>

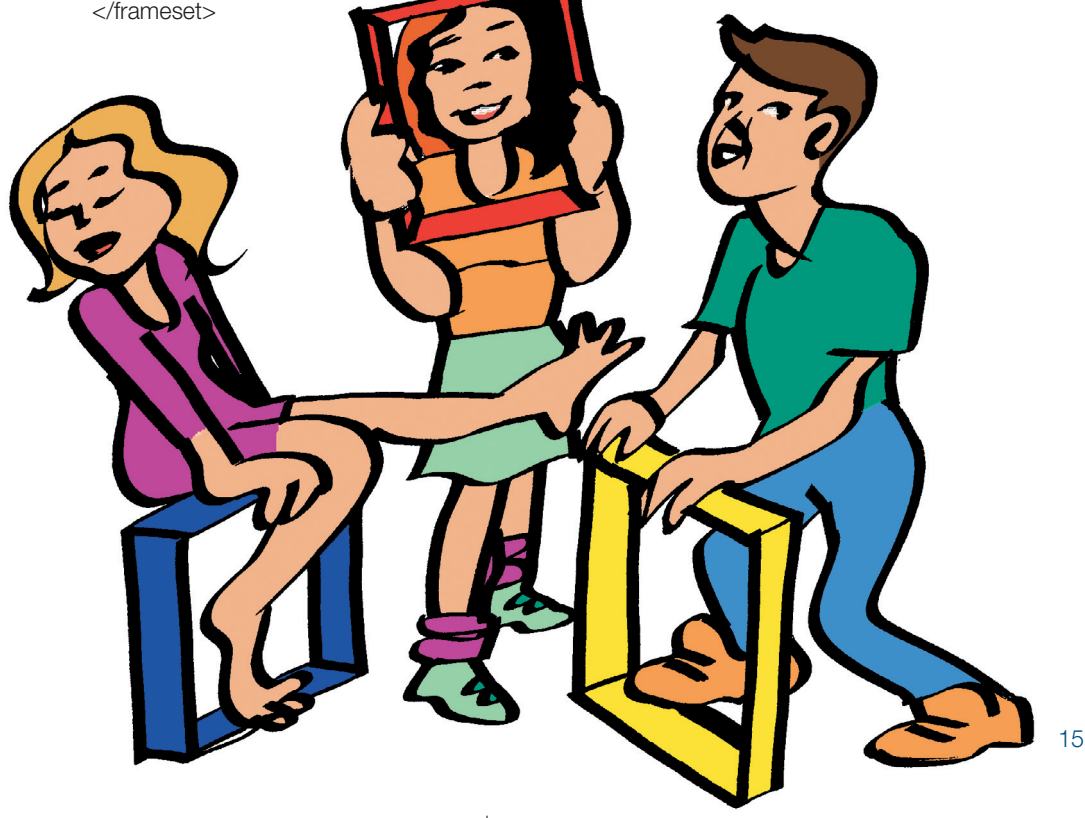

## **Esteetön perussisältö: selkeää ja havainnollista**

**Mitä keskeimmästä sivusta on kyse, sitä tärkeämpää on, että kieli on helppoa yleiskieltä. Otsikot lukemalla pitäisi saada yleiskäsitys sivun sisällöstä.**

## Tarjoa vaihtoehtoja

On hyvä, jos sama sisältö voidaan tarjota vaihtoehtoisissa muodoissa, esimerkiksi tekstinä eri kielillä (esimerkiksi suomi, ruotsi, englanti), yksinkertaistettuna tekstinä (kuten selkokielellä), kuvakertomuksena, videoesityksenä ja viittomakielellä. Käytännössä tietenkin mahdollisuudet tällaiseen ns. monikanavaisuuteen ovat usein varsin rajalliset.

Vaihtoehtoisten esitysmuotojen tarjonta

on erityisen tärkeää:

- kun on olennaista, että sisältö on kaikkien kansalaisten saavutettavissa
- kun sisältö on tarkoitettu ennen muuta vammaisille

• kun sisältö on luonteeltaan sellaista, että sen omaksumisessa on suurta hyötyä esimerkiksi kuvallisesta esityksestä tai äänestä.

## Jaottele jouhevasti

Sisältösivu kannattaa jakaa osiin, joilla on havainnolliset, sisältöä vastaavat otsikot. Usein sivun asiasisältö voidaan luontevasti jakaa isohkoihin osiin ja nämä puolestaan pienempiin, yhden tai muutaman kappaleen mittaisiin osiin. Ainakin kolmen kappaleen välein on hyvä olla jonkintasoinen väliotsikko.

Hyvä nyrkkisääntö on, että pelkät otsikot lukemalla pitäisi jo saada yleiskäsitys sivun sisällöstä. Ihanteellinen otsikko sisältää kolme tai neljä sanaa, joista yksi on toimintaa ilmaiseva verbi. Tähän ei useinkaan päästä, mutta

sen vakava tavoittelukin auttaa. Erityisen tärkeä se on uutisissa.

Käytännössä jaottelu ja otsikointi usein toteutetaan samalla, kun sivuun teknisesti lisätään otsikkoelementit, ks. kohtaaOtsikoi oivasti. Periaatteessa voidaan toki menetellä niin, että sisällöntuottaja vain merkitsee jollakin sovitulla tavalla, mitkä tekstit ovat minkintasoisia otsikoita, ja tekninen toteuttaja hoitaa loput.

### Nosta tärkeimmät asiat esiin

Tärkeimmät asiat kannattaa esittää ensin. Tämä pätee paitsi sivun tasolla myös sen osissa, kappaleen pitäisi alkaa pääasian sanomisella. Vaikka esimerkiksi tutkielman tärkeimmät päätelmät saadaankin kiteytyiksi vasta työn lopussa, niin verkkosivulla päätelmien paikka on alussa.

Sisällöntuotannossa kannattaa merkitä muistiin, mitä tekstin eri osia kannattaa korostaa, kuten kappaletta suhteessa muihin kappaleisiin tai sanoja kappaleiden sisällä. Teknisessä toteutuksessa voidaan päättää, mitä korostustekniikoita käytetään, usein on paras nostaa keskeiset asiat esille otsikoihin, sivun alkuun ja kunkin kappaleen alkuun. Tämä ei estä käyttämästä lisäksi ulkoisia korostuskeinoja, kuten sivun ensimmäisen kappaleen esittämistä isommalla kirjasinlajilla.

## **Esteetön perussisältö: selkeää ja havainnollista**

## Yksinkertaista yleiskieltä

**ta**

Kirjoita niin yksinkertaista kieltä, kuin viestinnän tarkoitus sallii. Verkkosivujen tavallisimpia ongelmia on, että kieli on raskasta ja vaikeatajuista, esimerkiksi vaikeaa virkakieltä, sekavaa tajunnanvirtaa tai yliampuvaa markkinointikieltä.

#### Nyrkkisääntöjä:

- aloita kappale ydinvirkkeellä, josta ilmenee kappaleen pääsisältö tai ainakin aihe
- virkkeet lyhyiksi mutta ei töksähtäviksi
- jaksota pitkät virkkeet pilkuilla
- sanavarastona normaali yleiskieli
- konkreettista kieltä, ei käsitteellisyyttä
- kerro kuka tekee mitä, ei kenen toimesta suorittamista toteutetaan
- vältä erityissanastoa, lyhenteitä, erikoissymboleita ja koodeja; jos joudut käyttämään niitä, anna selitykset
- jätä pois tarpeettomat asiat, ja sano tarpeelliset suoraan
- vältä viitteellistä, vihjailevaa kieltä varsinkin valikoissa.

#### ■ Esimerkki erään tietosivun kielestä ja siitä, miten sitä voisi parantaa:

## *Joukkoliikenteen matkakortti ja siihen liittyvät tarkastukset*

#### *Kapulakieli:*

*Tarkastajat näkevät myös kenen henkilökohtainen matkakortti on kyseessä ja voivat epäselvissä tapauksissa pyytää matkustajaa todistamaan henkilöllisyytensä. Jos matkustajalla ei ole esittää mitään henkilöllisyyden osoittavaa todistusta, ei sen puuttumisesta kirjoiteta tarkastusmaksua (42 euroa) vaan tarkastaja pyytää matkustajaa antamaan tiedot suullisesti tai vaihtoehtoisesti kirjallisesti näitä tilanteita varten laaditulle lomakkeelle. Tarkastaja tarkistaa annetut tiedot paikan päällä puhelimella väestörekisterikeskuksesta.*

#### *Selkokieli:*

*Jos matkustat henkilökohtaisella matkakortilla, voi tarkastaja pyytää sinua todistamaan henkilöllisyytesi. Jos sinulla ei ole mitään henkilöllisyystodistusta, niin tarkastaja kysyy sinulta henkilötietojasi. Hän pyytää sinua joko kertomaan ne suullisesti tai kirjoittamaan ne erityiselle lomakkeelle. Sitten tarkastaja saman tien tarkistaa puhelimella, että antamasi tiedot vastaavat väestörekisterissä olevia tietoja.*

Mitä keskeisemmästä sivusta on kyse, sitä tärkeämpää on, että kieli on helppoa yleiskieltä. Asia kannattaa jakaa osiin ja tasoihin: kerro suurelle yleisölle tärkeät perusasiat sivulla, joka on hyvin selvällä kielellä kirjoitettu, ja liitä loppuun linkki tai linkkejä tarkempiin selostuksiin. Tämä on myös usein ratkaisu siihen ongelmaan, että tekstin ymmärrettävyys vaatii sen voimakastakin lyhentämistä ja yksinkertaistamista.Voit siis jättää pois perussivuilta ne asiat, jotka kiinnostavat vain pientä osaa lukijoista.

## Kuvita kunnolla

Monet asiat on helpompi ymmärtää, kun ne esitetään kuvilla. Mitä konkreettisemmista asioista on kyse, sitä enemmän kuvat auttavat. Kuva voi olla piirros, valokuva, tietokoneella tehty diagrammi tai kaavakuva tms.

Myös orientoivista ja vain koristeellisistakin kuvista on usein apua. Sivun aihepiiriä heijasteleva kuva, mahdollisesti jopa taustakuva, voi auttaa lukijaa mielessään suuntautumaan teemaan ja pitämään sen mielessään.

Jotta kuva toimisi, sen tulisi olla mahdollisimman yksiselitteinen ja selkeä. Valokuvissa on usein se ongelma, että ei ole selvää, mitkä asiat ovat olennaisia ja mitkä vain sattuvat olemaan mukana kuvassa. Myös esimerkiksi kaaviokuva voi sisältää liiaksi yksityiskohtia. Epäselväksi voi jäädä myös se, mikä on kuvan tarkoitettu viesti.

Kuvien on syytä olla melko pieniä. Hyvä nyrkkisääntö on, että leveyden ylittäessä 400 kuvapistettä (pikseliä) alkaa tulla ongelmia ja että 600 kuvapisteen jälkeen ongelmat ovat isoja. Ehdottomia rajoja ei kuitenkaan ole.

Verkkosivuille voidaan toteuttaa myös liikkuvia kuvia. Niitä on syytä välttää, harvoja poikkeustapauksia lukuun ottamatta. Samoin on syytä yleensä välttää kuvia, joissa on räikeitä värejä. Tekstiä ei yleensä tulisi esittää kuvina; poikkeuksena ovat logot ja sellaiset tavaramerkit, joissa ulkoasu on osa itse symbolia.

Kun päätetään ottaa mukaan kuva, tulisi myös ratkaista, millainen kuvateksti siihen ehkä liitetään ja mikä on kuvan vaihtoehtoteksti. Nämä ovat eri asioita: kuvateksti on tarkoitettu luettavaksi kuvan ohessa, vaihtoehtoteksti kuvan sijasta silloin, kun kuvaa ei syystä tai toisesta nähdä.

Esimerkiksi valokuva valtiomiesten tapaamisesta ei yleensä itsessään sano mitään, ellei siihen liity kuvatekstiä, joka kertoo, ketkä tapasivat, missä tarkoituksessa jne. Kuvateksti voi usein puuttua; esimerkiksi pelkkä koristekuva ei sellaista yleensä kaipaa. Vaihtoehtotekstin tulee aina olla mukana, mutta se voi olla tyhjä, jos kuva on pelkkä koriste tai jos kuva vain havainnollistaa jotakin, joka on jo tekstissä täysin sanottu.

Vaihtoehtoteksti syntyy parhaiten siten, että sitä harkitaan jo sisältöä suunniteltaessa ja valittaessa. Jos otamme mukaan tämän kuvan, niin mitä haluamme näkyvän tai kuuluvan sen tilalla, jos itse kuva ei ole käyttäjän nähtävissä? Toisin päin sanottuna: mitä kirjoittaisit, jos et voisi käyttää kuvaa?

Hyvän kuvituksen tekeminen on vaativaa ja työlästä. Vähän kuvia on kuitenkin yleensä parempi vaihtoehto kuin huono, harhaanjohtava tai hämmentävä kuvitus.

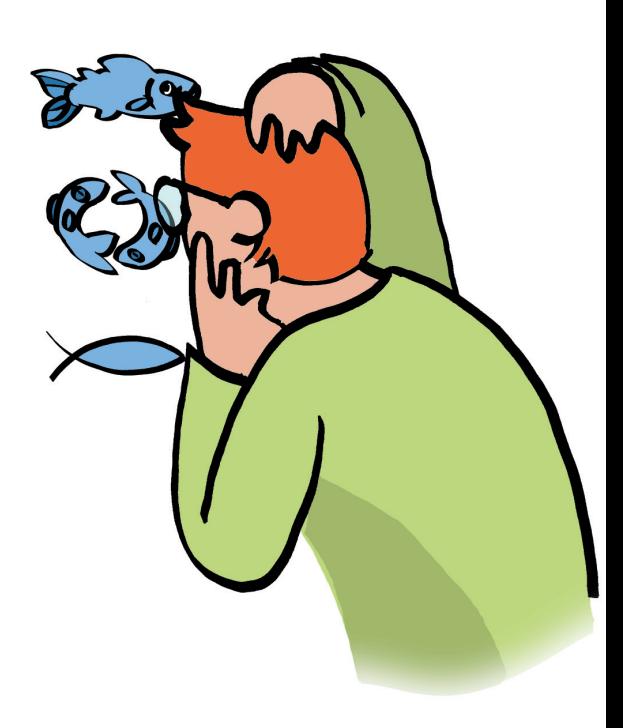

**Kuvateksti on tarkoitettu luettavaksi kuvan ohessa, vaihtoehtoteksti kuvan sijasta silloin, kun kuvaa ei syystä tai toisesta nähdä.** 

## **Sisällön esteetön toteuttaminen**

**Tämä luku käsittelee sitä, miten sisällöstä tehdään verkkosivu. Vaikka itse sisältö olisi esteetöntä, voivat teknisen toteutuksen virheet luoda esteitä sisällön vastaanottamiselle. Esimerkiksi tekstin taittaminen moneen palstaan aiheuttaa verkkosivuilla usein suuria ongelmia käyttäjille.**

## HTML on verkkosivujen äidinkieli

Yleensä HTML-muoto on esteettömin tapa toteuttaa verkkosivut. Sitä myös käytännössä yleensä käytetään, vaikka monet sivuntekoohjelmat piilottavatkin HTML-koodin sivuntekijän silmiltä.

Tämän luvun ymmärtäminen (ja esteettömien verkkosivujen tekeminen) vaatii käytännössä jonkin verran HTML:n osaamista. Lisäksi on osattava muokata sivun HTMLkoodeja joko suoraan taikka sellaisilla välineillä, että sivuntekijä tietää, mitä tapahtuu.

Esimerkiksi FrontPage-ohjelmilla voi kyllä tehdä ja muokata verkkosivuja näkemättä HTML-koodia. Myös monet esteettömyyttä parantavat toimenpiteet voi tehdä suoraan ohjelman valikoiden kautta. Mutta esimerkiksi kuvan yksinkertainen lisääminen sivulle tuottaa koodin, joka ei sisällä lainkaan tekstivaihtoehtoa. Mutta napsauttamalla kuvaa

hiiren oikeanpuoleisella napilla ja valitsemalla "Kuvan ominaisuudet…" saadaan esille ikkuna, jossa voi kirjoittaa alt-tekstin, kohtaan "Vaihtoehtoiset esitykset", alakohtaan "Teksti". Toinen vaihtoehto on valita ohjelman Näytä-valikosta kohta HTML ja muokata suoraan sivun HTML-koodia eli kirjoittaa img-elementtiin alt-määrite.

**Sisällön esteetön toteuttaminen**

Seuraavassa kuvataan esteettömyyttä parantavia menettelyjä HTML-koodin tasolla. Yksi syy tähän on, että asioiden tekeminen sivunteko-ohjelmien valikoiden kautta vaihtelee suuresta ohjelmasta ja jopa ohjelman versiosta toiseen. Lisäksi osa menettelyistä on tehtävissä vain HTML-koodia käsittelemällä. Suomenkielistä opastusta HTML:ään löytyy muun muassa Makupalat-linkkikirjaston HTML-osasta.

## Pelkkä PDF-muoto ei riitä

Vähemmän tärkeiden sivujenkin tulisi olla kaikkien saavutettavissa, ei esimerkiksi vain PDF-muodossa. HTML-muodon rinnalla käytettynä PDF-muoto sen sijaan on usein hyödyllinen. Usein kuitenkin verkkosivujen toteuttaja saa jonkin aineiston vain PDFmuodossa.

Jo MS Word-muotoinen vaihtoehto, joka on sivuntekijän melko helppo tuottaa PDF-

muodostakin, parantaa tilannetta jonkin verran. Joka tapauksessa on syytä mainita linkin yhteydessä, että se viittaa esim. PDF-muotoiseen dokumenttiin. Maininnan voi tehdä eri tavoin ja siitä voi ehkä tehdä linkin dokumenttiin, joka kertoo, miten PDF-tiedostoja voi käyttää.

#### ■ **Esimerkki:**

(Dokumentti on <a href="http://www.cs.tut.fi/~jkorpela/pdf.html" title= "Tietoa PDF-muodosta ja sitä käsittelevistä ohjelmista"> <abbr title="Portable Document Format">PDF</abbr></a>-muotoinen.)

Usein on apua kaikille siitä, että esimerkiksi PDF- ja Word-muotoisten tiedostojen sisällön lyhyet tiivistelmät ovat saatavilla esteettömässä muodossa. Käytännössä tämä tarkoit-

taa esim. sitä, että HTML-sivulla on linkkejä sellaisiin tiedostoihin ja linkkien yhteydessä tiivistelmät.

## Otsikoi oivasti

Valitse otsikkomerkkaus loogisesti: pääotsikko eli koko sivun otsikko on h1-elementti, sivun ylimmällä tasolla osiin jakavat alaotsikot ovat h2-elementtejä jne.

Usein on vältetty otsikkoelementtien käyttöä ja käytetty sen sijaan toisenlaista merkkausta kuten font-elementtejä sen takia, että selaimet esittävät otsikot "liian isoina ja lihavina". Ongelma on kuitenkin ratkaistavissa siististi käyttämällä tyylisäännöstöjä (CSS), joilla voidaan viritellä näkyvää ulkoasua tarkastikin. Lyhyt johdanto aiheeseen ja pari tyypillistä esimerkkiä löytyvät linkistä http://www.cs.tut.fi/~jkorpela/www/tyylit.html

Otsikoille on hyvä määritellä id-määritteet, joiden avulla otsikoihin eli käytännössä sivun osiin voi viitata linkeillä. Vaikka et itse aikoisi niin tehdä, joku muu voi haluta viitata sinun sivusi erityiseen osaan, esimerkiksi opastaakseen jonkun lukemaan juuri hänelle tärkeää asiaa.

#### ■ **Esimerkki:**

<h2 id="auki">Aukioloajat<h2>

## Korosta loogisesti ja visuaalisesti

Merkitse tekstin korostettavat sanat ensisijaisesti loogisella merkkauksella, em (korostus, emphasis) ja strong (vahva korostus). Näiden tyypilliset esitysasut selaimissa ovat kursivointi ja lihavointi. Tyylisäännöstöllä voi haluttaessa pyrkiä vaikuttamaan näkyvään esitysasuun.

hyvin, samoin kirjasinlajin vaihto. Sen sijaan huonoja korostuskeinoja etenkin verkkosivuilla ovat alleviivaus, suuraakkosilla kirjoittaminen ja harventaminen.

Kokonaisten kappaleiden korostamiseen ei ole kovin hyvää tapaa HTML:ssä. On toki mahdollista merkata kappaleen koko sisältö em- tai strong-elementiksi.

Harkittu ja hillitty värien käyttö voi toimia

#### ■ **Esimerkki:**

<p class="em"><em>Muista irrottaa laite sähköverkosta, ennen kuin avaat sen. Muutoin voit saada tappavan sähköiskun.</em></p>

Kokonainen kappale kursivoituna tai lihavoituna ei kuitenkaan ole helppolukuinen. Esimerkkimme on lyhyt, mutta joskus halutaan painottaa pitkiäkin kappaleita. Luettavuutta voi auttaa tyylisäännöstöllä, jonka mukaan korostuskeino on jokin muu kuin se, mitä selain normaalisti käyttäisi. Esimerkissä on tähän jo varauduttu sillä, että p-elementille on annettu oma class-määrite.

#### ■ **Tyylisäännöstöön voidaan tällöin kirjoittaa esimerkiksi näin:**

p.em em { font-style: normal; } p.em border: solid #a00000 0.1em; padding: 0.2em; }

**Yhtä tärkeää kuin on korostaa tärkeitä asiakohtia on välttää liian laajojen osien korostamista ja liian vahvoja korostuskeinoja.** 

Esimerkissä on ulkoisena korostuskeinona kappaleen esittäminen laatikossa, jolla on punertava kehys. Monia muitakin keinoja voidaan käyttää, esimerkiksi tekstin lievää suurentamista, hiukan erilaista taustaväriä jne., ei kuitenkaan kovin monia keinoja yhtäaikaa. Sisentäminen on yksi mahdollinen korostuskeino, mutta ei kovin selkeä, koska sitä käytetään niin monenlaisiin tarkoituksiin.

Yhtä tärkeää kuin on korostaa tärkeitä asiakohtia on välttää liian laajojen osien korostamista ja liian vahvoja korostuskeinoja. Jos korostat kaikkea, et korosta mitään: tekstisi onkin tasapaksua, vain paksummalla.

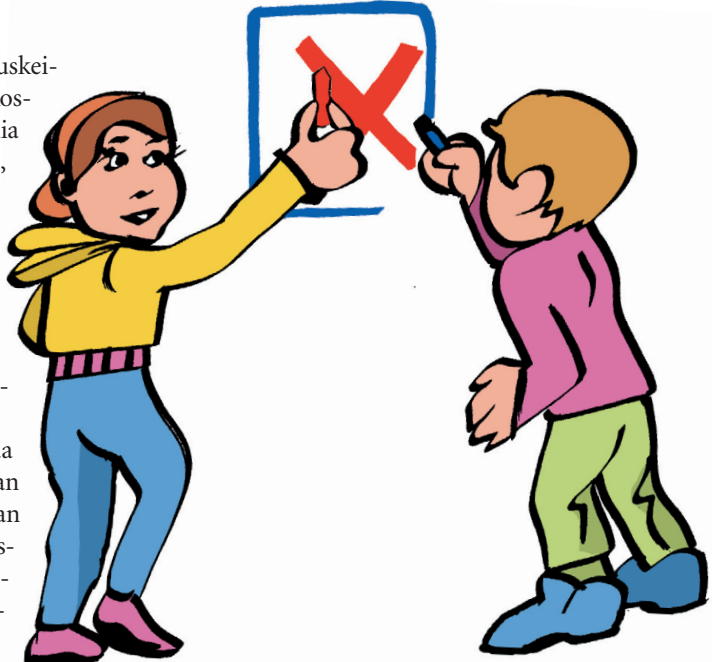

## Linkit

Kirjoita linkkien tekstit sellaisiksi, että ne ovat mielekkäitä ja kuvaavia irrallisinakin, esimerkiksi sivun kaikkien linkkitekstien listassa. Älä käytä sellaisia linkin nimiä kuin "klikkaa tästä". Älä käytä samaa tekstiä kahden linkin tekstinä, elleivät ne viittaa samaan kohteeseen.

#### ■ **Esimerkki linkistä:**

<a href="ehd2022.html">Ehdotus vuoden 2022 toimintasuunnitelmaksi</a>

Kirjoita joka sivulle ainakin linkki, joka viittaa siihen asiayhteyteen, johon sivu kuuluu.

Usein se voi samalla toimia sivun eräänlaisena allekirjoituksena.

#### ■ **Esimerkki:**

<div><a href="/">Hypermystiikan tutkimuskeskus</a>, <a href="/nolla/">Nollatutkimuksen yksikkö</a>. 1.4.2003.</div>

Vältä linkkien sirottelemista tekstin sekaan. Usein on parempi koota linkit sivun loppuun tai ainakin tekstikappaleen jälkeen. Jos sivulle tulisi kymmeniä linkkejä, on ehkä parempi tehdä erillinen linkkisivu, jolla linkit on ryhmitelty otsikoiduiksi kokonaisuuksiksi.

Käytä normaaleja HTML:llä tehtyjä linkkejä mieluummin kuin JavaScriptillä toteutettuja.Vältä linkkien tekemistä sellaisiksi, että ne normaalisti käytettäessä avaavat uuden ikkunan.

Usein on hyvä, että linkin yhteydessä on kuva. Sen sijaan pelkkä kuva linkkinä on yleensä huono ratkaisu. On mahdollista tehdä niin, että sekä kuva että teksti toimivat linkkinä samaan kohteeseen. Tällöin on parasta yhdistää ne yhdeksi linkiksi.

#### ■ **Esimerkki:**

<a href="http://www.tieke.fi"><img alt="" src="tiekelogo.png" width="27" height="26" style="vertical-align:middle; border:none"> TIEKE</a>

Esitysasu on tällöin seuraavanlainen:

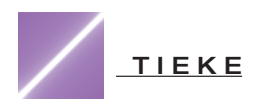

## Tee taitto mukautuvaksi

Jos teet sivuillesi erityisen taiton taulukoilla tai muutoin, huolehdi siitä, että sivusi toimivat silloinkin, kun kirjasinkoko on hyvin suuri.Vältä kiinteitä (pikselimääräisiä) sarakeleveyksiä. Erityisesti vaarallista olisi luottaa siihen, että kirjasinkoko on jokin määrätty, ja asettaa taulukon soluille kiinteät koot sen mukaan.

Jos kuitenkin taitat sivun kiinteään leveyteen, vältä ainakin yli 500 pikselin leveyttä. Vältä myös sellaisia kuvia, tietotaulukoita ja muita rakenteita, jotka tyypillisissä oloissa vaativat yli mainitun leveyden. Jos esimerkiksi kuvan pitää olla leveämpi, harkitse, voitko tehdä kuvasta pienennetyn version, joka toimii linkkinä täysikokoiseen versioon.

### ■ Yksinkertaisen palstoituksen, jossa kaksi suunnilleen samankokoista **kokonaisuutta on rinnakkain, voi tehdä seuraavanlaisella HTML-merkkauksella:** <table><tr><td>

Ensimmäisen palstan sisältö. </td><td class="col2"> Toisen palstan sisältö. </td></tr></table>

■ Tähän voidaan liittää vaikkapa seuraavanlainen tyylisäännöstö, **joka tekee palstojen väliin värillisen pystyviivan:**

.col2 { border-left: solid #090 0.06em; padding:0.5em; }

Jos siis teemme palstoituksen HTML-taulukolla, kannattaa HTML-merkkaus kirjoittaa yksinkertaiseksi. Ulkoasun yksityiskohtia on helpompi viritellä CSS:llä.

Esimerkiksi palstojen yläreunojen tasaaminen onnistuu säännöllä td {verticalalign:top;}. Sarakkeet saa keskenään samanlevyisiksi säännöllä td {width: 50 %;}.

Jos teet palstoitetun listan, esimerkiksi linkkilistan, pyri huolehtimaan siitä, että se on riveittäin luettuna mielekäs. Jos lista on aakkosellinen, on siis parempi, että se etenee riveittäin eikä sarakkeittain.

## Kirjasinlajit ja -koot

Jos halutaan asettaa kirjasinlaji, on helpointa tehdä se CSS:ssä, asettamalla font-size-ominaisuus. Jos halutaan sama kirjasinlaji koko sivulle, niin periaatteessa riittää asettaa se body-elementille. Käytännössä on selainten virheiden takia hyvä ottaa caption, th ja td mukaan listaan, jos sivulla on taulukoita.

Kirjasinkoon asettaminen (esim. <font size="...">) on yleensä tarpeetonta ja usein haitallistakin. Tavallisesti on parasta antaa käyttäjän valinnan vaikuttaa sellaisenaan.

Joskus on kuitenkin hyvä ehdottaa suhteellista fonttikokoa. Lähinnä tämä koskee fonttikoon lievähköä pienentämistä silloin,

kun jokin teksti on vähemmän tärkeää kuin normaaliteksti. Se voidaan tehdä CSS:ssä font-size-ominaisuudella (esim. font-size:

80%) taikka HTML:ssä esimerkiksi smallmerkkauksella.

#### ■ **Esimerkkejä:**

<style type="text/css"> body, caption, th, td { font-face: Arial, sans-serif; } h1 { font-size: 110%; } </style> <h1>Pienen sivun pääotsikko</h1> <p>Tavallinen kappale.</p> <p><small>Tämä on vähemmän tärkeä kappale.</small></p>

## Tietojen taulukointi

Monet tiedot sopivat parhaiten taulukkoina esitettäviksi. Tämä koskee esimerkiksi tilastotietoja ja hinnastoja.

Pyri kirjoittamaan ennen taulukkoa sekä selostus siitä, millainen taulukko on tulossa, että mahdollisuuksien mukaan sanallinen kuvaus taulukon olennaisimmasta sisällöstä, viestistä. Ellei taulukko ole pieni, on ennen taulukkoa hyvä olla piilolinkki, jolla taulukon voi ohittaa.

Tee taulukoista kohtuullisen pieniä niin, että taulukon sisältö on hahmotettavissa.Vältä erityisesti taulukoita, joissa on hyvin monia sarakkeita. Tarvittaessa jaa aineisto useammaksi taulukoksi.

Jos taulukko on laaja, harkitse sitä, että teet siitä oman sivunsa ja sille ehkä vaihtoehdoksi linearisoidun version, joka sopii paremmin esimerkiksi ääneen luettavaksi. Yksi hyvä vaihtoehto voi olla hakutoiminto, jolla saa jostakin tietomassasta haluamansa tiedot, sen sijaan että koko tietomassa olisi www-sivulla taulukkona.

Seuraavassa esimerkki kaavamaisen taulukon perusrakenteesta, jossa on erotettu toisistaan otsakesolut (th, table header) ja sisältösolut (td, table data) sekä sijoitettu otsikkorivit thead-elementin sisään ja taulukon varsinainen tietoaines tbody-elementin sisään.

**Tee taulukoista kohtuullisen pieniä niin, että taulukon sisältö on hahmotettavissa.** 

#### ■ **Esimerkki:**

```
<table>
<caption>Taulukon otsikko</caption>
<thead>
 <tr><th>otsikkosolu</th><th>otsikkosolu</th>...</tr>
</thead>
<tbody>
 <tr><td>sisältösolu</td><td>sisältösolu</td>...</tr>
 <tr><td>sisältösolu</td><td>sisältösolu</td>...</tr>
</tbody>
</table>
```
## Taulukoiden parantaminen

Taulukon esteettömyyttä voi parantaa lisäämällä merkkaukseen seuraavat **table-elementtiin summary-määrite**, joka kuvaa taulukon rakenteen, **th-elementteihin abbrmääritteitä**, jotka ehdottavat solun sisällölle (käytännössä sarakkeen tai rivin nimelle) lyhyemmän tai muuten sujuvamman lukutavan,**th-elementtiin määrite** scope="row"tai scope="col"sen mukaan, onko kyseessä rivin vai sarakkeen otsikkosolu.

Näitä käytettäessä ensisijaisesti ajatellaan ihmisiä, jotka käyttävät puheselainta. Kyseiset määritteet auttavat useita selaimia lukemaan taulukon sisältöä paremmin; esimerkiksi solun sisällön lukeminen muodossa "Islanti, maa-ala, satatuhatta kaksisataaviisikymmenä" on selkeämpää kuin pelkän luvun lausuminen.

#### ■ **Esimerkkitaulukko:**

Pohjoismaiden pinta-alat (km<sup>2</sup>)

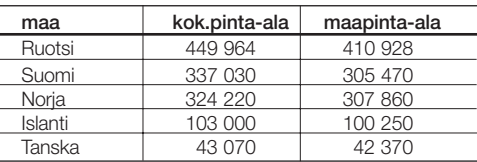

#### ■ **Esimerkki taulukosta, jossa käytetty edellä kuvattuja menettelyjä:**

<table summary="Ensimmäisessä sarakkeessa on valtion nimi, toisessa valtion kokonaispintaala ja kolmannessa sen maapinta-ala. Yksikkönä on neliökilometri.">

<caption>Pohjoismaiden pinta-alat (km<sup>2</sup>)</caption>

<thead>

<tr><th scope="col">maa</th>

<th scope="col" abbr="ala">kok.pinta-ala</th>

<th scope="col" abbr="maa-ala">maapinta-ala</th></tr>

</thead>

<tbody>

<tr><th scope="row">Ruotsi</th> <td>449 964</td> <td>410 928</td></tr> <tr><th scope="row">Suomi</th> <td>337 030</td> <td>305 470</td></tr> <tr><th scope="row">Norja</th> <td>324 220</td> <td>307 860</td></tr> <tr><th scope="row">Islanti</th> <td>103 000</td> <td>100 250</td></tr> <tr><th scope="row">Tanska</th> <td> 43 070</td> <td> 42 370</td></tr> </tbody>

</table>

Kirjoita taulukko niin, että se toimii myös riveittäin ääneen luettuna. Tämä saattaa joskus vaatia "yksiköiden viemistä soluihin", niin että solussa on esimerkiksi "100 m" eikä vain "100". Tämä koskee tapauksia, joissa – toisin kuin esimerkissämme – eri sarakkeet sisältävät erilaatuisia suureita. Ota kuitenkin huomioon, että taulukon vaatima leveys ei mielellään saisi kasvaa yli 500 pikselin.

Valitse taulukkoon otettavien lukujen tarkkuus sopivaksi, ottaen huomioon, miten tarkkaa informaatiota esityksen sisältö vaatii. Edellä olevassa taulukossa oli tarkoitus esittää tarkat luvut, mutta usein tarkkuuden pienentäminen (esim. 205 000 tai jopa 200 000 eikä 204 962) parantaa havainnollisuutta ja luettavuutta.

## Kuvittamisen tekniikka

Jos kuva ei ole pelkkä koriste, on siihen usein hyvä liittää kuvateksti. Huolehdi lisäksi esimerkiksi tekstissä olevilla viittauksilla (esim. "Seuraava kuva havainnollistaa, miten — —") siitä, että kuvien ja tekstin yhteydet toisiinsa tulevat selviksi. Mutta näiden lisäksi kannattaa käyttää erityisiä tekniikoita, joilla kuvan ja tekstin yhteenkuuluvuus ilmaistaan.

Jos kuva liittyy selkeästi johonkin tekstikappaleeseen, on yleensä kätevää sijoittaa ku-

#### ■ **Esimerkki merkkauksesta:**

<p><img alt="" title=

"Esimerkkikuva, jossa on abstraktia "taidetta"" src="paint.gif" width="183" heigh="69" align="right" style="margin-left:0.5em">Jos kuva - -

Seuraavassa on esimerkki kuvasta, joka tarvitsee kuvatekstin. Itse kuva esittää vain alkeellisen organisaation. Kuvateksti kertoo, mistä organisaatiosta on kyse ja milloin kuvan mukainen tilanne on tullut voimaan. Tässä kuvateksti on liitetty kuvaan siten, että teksti ja kuva ovat taulukossa, jolla on reunaviivat. Näin teksti ja kuva tavallaan sidotaan toisiinsa visuaalisesti. Esimerkkikuva on sikäli hiukan huono, että siinä laatikoilla on melko tummat taustat, mikä heikentää tekstin luettavuutta etenkin mustavalkoisissa paperitulosteissa.

va kappaleen osaksi. Määritteellä align="right" (img-elementissä) saadaan tällöin kuva tekstin oikealle puolelle, määritteellä align="left" vastaavasti vasemmalle. Vaihtoehtoisesti voidaan käyttää pientä taulukkoa, jossa on teksti yhdessä solussa, kuva viereisessä solussa, taikka asemointia CSS:llä. Joka tapauksessa olennaista on pyrkiä siihen, että kuvan ja tekstin välinen yhteys on selvä.

Toisaalta yksinkertaisten organisaatiokaavioiden sisältö kannattaisi usein esittää mieluummin vain tekstinä, ehkä listarakennetta käyttäen.Yllä esitetty tekniikka sopii myös tilanteisiin, joissa kuvan käytöstä saadaan selvää etua. Esimerkiksi uutiskuvatekstissä kerrottaisiin tällöin, keitä kuvassa on jne.

Erityisviraston organisaatio 2020-04-01 alkaen:

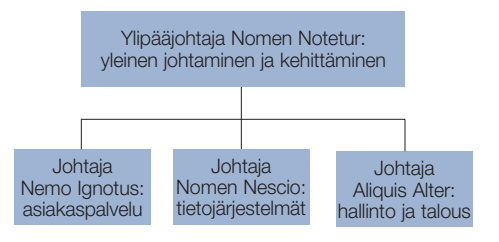

#### ■ **Esimerkissä käytetty merkkaus on seuraava:**

<p align="center"><em>Erityisviraston organisaatio 2020-04-01 alkaen</em><br>>>>><img alt= "Ylipääjohtaja Nomen Notetur: yleinen johtaminen ja kehittäminen. Johtaja Nemo Ignotus: asiakaspalvelu. Johtaja Nomen Nescio: tietojärjestelmät. Johtaja Aliquis Alter: hallinto ja talous." src="org.png" width="477" height="114"></p>

## Kuvien vaihtoehtotekstit

Kirjoita jokaiselle kuvalle alt-teksti, joka esittää kuvalle vaihtoehdoksi sopivan tekstin. Mistä tietää, millainen teksti sopii? Hyvä keino on lukea mielessään sivu ääneen niin, että kuvien tilalla ovat kyseiset tekstit.

Edellä oli esimerkki kuvasta, jolle on aiheellista kirjoittaa pitkähkö alt-teksti. Yleensä sopivat vaihtoehtotekstit ovat paljon lyhyempiä.

#### Seuraavana vinkkejä:

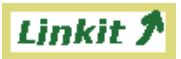

oheiselle kuvalle sopii alt="Linkit". Parempi vaihtoehto voi olla käyttää kuvan asemesta vain tekstiä ja CSS:llä pyrkiä tekemään teksti ulkoasultaan halutuksi. 2. Puhtaasti **koristeellisille** kuville sopii alt="". Missään tapauksessa ei pidä ruveta

selittelemään koristekuvaa sanallisesti, ellei sivu todella käsittele koristekuvien tekemistä!

1. Kuvan sisältönä on **tekstiä**: alt-tekstiksi tietysti kirjoitetaan sama teksti. Esimerkiksi

foo  $\bullet$  bar

 $\alpha$ 

3. **Erottimina** käytettäville kuville alt-tekstiksi sopii merkkijono. Se toimii samalla tavoin erottimena, esimerkiksi alt="|" (linkkien väliin) tai alt="\*" (luetelmalistan kunkin kohdan alkuun).

4. **Kuvakkeelle** (icon), jota käytetään esimerkiksi navigointisymbolina, kirjoitetaan merkitystä vastaava sanallinen vaihtoehto. Mitä selvemmin teksti sanoo kuvakkeen merkityksen, sen parempi; esimerkiksi alt="Sivun alkuun." on yksiselitteisempi kuin alt="Ylöspäin" tai alt="Up".

5.Tekstin sisällä olevalle kuvalle, joka esittää jotain erikoissymbolia, sopii teksti, jota käytettäisiin, jos kyseistä symbolia ei voisi edes kuvalla esittää. Esimerkki: Tämä lisäsi <img alt="alfa" src="alpha.gif">-säteilyä.

6. **Havainnollistavalle** kuvalle, joka vain esittää visuaalisessa muodossa jonkin asian, joka on jo kerrottu tekstissä, sopii alt="".

7. Jos kuvalla on **itsenäinen informaatiosisältö** eli se on esimerkiksi kaaviokuva jonkin järjestelmän toiminnasta, yritä ensisijaisesti kirjoittaa alt-teksti, joka esittää sanallisesti saman sisällön tai olennaisimman osan siitä. Usein joudutaan hätäratkaisuun: alt-tekstinä on hakasulkeissa oleva kuvaus kuvan luonteesta, esim. alt="[Hilavitkuttimen toimintakaavio]". Pyri silloin kirjoittamaan erillinen sanallinen vaihtoehto linkin taakse.

8. Joissakin erikoistapauksissa on tarpeellista käyttää alt-tekstiä **erityisen tiedon antamiseen niille**, jotka eivät näe kuvaa. Tästä yksi esimerkki on piilolinkkitekniikka, toinen on selainpohjaisen karttalinkin tilalla esitettävä selostus siitä, että palvelu on luonteeltaan visuaalinen, ja mahdollisesti siitä, mistä on saatavissa jokin korvaava palvelu.

#### ■ **Esimerkki:**

alt="Vienti 1. neljänneksellä 20 miljardia euroa, 2. neljänneksellä 27 miljardia, 3. neljänneksellä 90 miljardia,

4. neljänneksellä 20 miljardia."

**Jos kuva on esimerkiksi jonkin tilaston graafinen esitys, kannattaa selkiyttää sitä kirjoittamalla alt-tekstiksi tilaston olennaisin sisältö.**

## Kuvia voi muokata ja sijoittaa linkin taakse

Jos verkkosivun toteuttajalle annetaan isoja kuvia sivuun liitettäväksi, on syytä harkita niiden pienentämistä sopivilla tekniikoilla. Tämä tarkoittaa kahta eri asiaa: kuvatiedoston koon pienentämistä muuntamalla kuvaformaattia (jolloin kuvan näkyvä asu ei ehkä havaittavasti muutu) tai kuvan näkyvän koon pienentäminen (jolloin myös tiedoston koko pienenee). Kuvaformaatti on syytä muuttaa ainakin silloin, kun kuva on toimitettu BMPmuodossa.

Jos tarjolla olevan kuvan leveys on yli 400 kuvapistettä, niin kuvan näkyvää kokoa kannattaa yleensä pienentää. Varsin usein kuvan laatu pysyy olennaisesti samana, kun pienentäminen tehdään oikein.

Jos kuva on iso ja kärsii pienentämisestä tai jos samalle sivulle tulisi monia isohkoja kuvia, kannattaa vakavasti harkita ns. thumbnail-tekniikkaa. Tämä merkitsee, että kuvasta muodostetaan pienennetty versio, joka sijoitetaan itse sivulle siten, että se on linkki täysikokoiseen versioon.

Edellä kuvatun kaltaiseen kuvien muokkaukseen on monia ohjelmia, esimerkiksi laadukas ilmaisohjelma Irfanview.

## Luetelmat

 $\alpha$   $\alpha$ 

 $\Box$ 

Kirjoita selvät luetelmat listaelementeiksi: ul (numeroimaton lista) tai ol (numeroitu); jos on vaikea valita näiden välillä, valitse ol."Selvä luetelma" on monikohtainen luetelma asioita, jossa kohdat eivät ole aivan lyhyitä.

Pyri tekemään luetelmasta tasapainoinen niin, että sen kohdat ovat laajuudeltaan toisiaan vastaavat. Yleensä kannattaa ennen luetelmaakirjoittaa lyhyt teksti, joka kertoo, mitä on tulossa.

Ŵ

### ■ **Esimerkki:**

<div>Suomessa tavataan kolmea lajia joutsenia:</div>  $<$ ol $>$ <li>kyhmyjoutsen</li> <li>laulujoutsen</li> <li>pikkujoutsen.</li>  $<$ / $<$ 

## **Sisällön esteetön toteuttaminen**

Sisäkkäiset listat (hierarkkiset listat) ovat ongelmallisia. Erityisesti ääneen luettaessa tai listan pientä osaa katsottaessa ei ole selvää, missä oikein ollaan menossa, ei ehkä sekään, millä jäsennyksen tasolla ollaan.

#### Seuraavassa ratkaisuvaihtoehtoja:

TIEKE\_esteettömyys220503 22.05.2003 08:47

1. Tee yksitasoinen lista, jonka kohdat ovat linkkejä yksitasoisiin listoihin.

2. Käytä rakennetta, jossa uloin lista on numeroitu numeroilla 1, 2, 3 jne. ja sisemmät kirjaimilla a, b, c. Tällöin kuulija ainakin voi hahmottaa, millä tasolla kulloinkin mennään. Teknisesti voit toimia kahdella tavalla:

a. Sisemmille listoille käytetään merkkausta <ol type="a">.

b. Käytetään tyylisäännöstöjä, yksinkertaisimmassa tapauksessa sääntöä ol ol {list-style-type: lower-alpha} (joka kehottaa selainta käyttämään kirjaimilla numerointia kaikissa ol-elementeissä, jotka ovat ol-elementin sisällä).

3. Käytä sekä sisemmille että ulommille listoille sellaista edellä kuvattua tapaa, jossa ei käytetä listaelementtejä, esimerkiksi taulukkoa, ja sisällytä esimerkiksi kaksitasoinen numerointi itse tietoihin.

4. Kuten edellisessä vaihtoehdossa, mutta tee listat ul-elementeillä ja ehdota CSS:llä "pallukoiden" pois jättämistä visuaalisesta esityksestä.

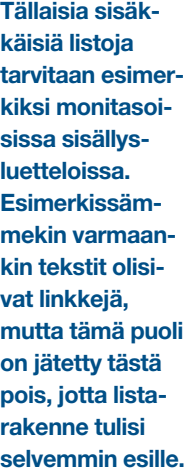

#### ■ **Esimerkki:**

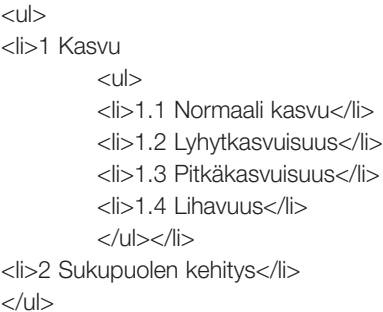

#### ■ **Jos tähän liittyy tyylisäännöstö:**

ul { list-style-type: none; } ul ul { margin-left: 1em;}

niin esitysasu on seuraavantapainen:

- 1 Kasvu
- 1.1 Normaali kasvu
- 1.2 Lyhytkasvuisuus
- 1.3 Pitkäkasvuisuus
- 1.4 Lihavuus
- 2 Sukupuolen kehitys

## Värit

Älä luota väreihin vaan varmista olennaisen informaation välittyminen muilla keinoin. Älä esimerkiksi tee niin, että taulukon solun väri yksinään sisältää jonkin olennaisen informaation, vaan varmista tiedon välittyminen tekstillä (esim. solun sisällä olevalla kirjaimella).

Älä poista linkkien alleviivausta. Ei pidä luottaa siihen, että värit tai asiayhteys kerto-

■ **Esimerkki CSS-tekniikasta:**

body { background : #e7ffff url(tausta.png); color : #000; } a:link { color : #009; background : transparent; } a:visited { color : #609; background : transparent; } a:hover { color : #f66; background : transparent; } a:active { color : #f00; background : transparent; }

Käytä värejä hillitysti. Tumma teksti vaaleahkolla pohjalla on yleensä paras. Vältä tummahkoa tekstiä tummalla pohjalla sekä hyvin kirkkaiden värien (esim. puhdas punainen

vat, mikä on linkkiä ja mikä ei. Vältä muuttamasta linkkien värejä kovin erikoisiksi. Jos asetat linkkien värit, aseta teksti, vierailemattomat linkit ja vieraillut linkit keskenään erivärisiksi.

Jos haluat ehdottaa tekstin, linkkien tai taustan värin taikka taustakuvion, nämä kaikki tulisi ehdottaa yhdessä, yhteensopivana kokonaisuutena.

tai voimakkaan keltainen) käyttöä laajoille pinnoille tai suurille tekstimäärille. Vaalea teksti tummalla pohjalla on useimmille vaikealukuista.

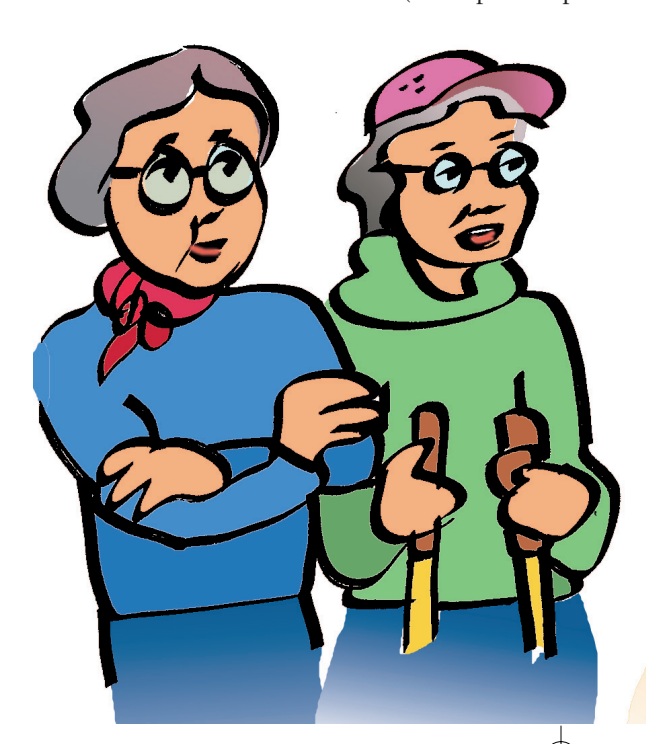

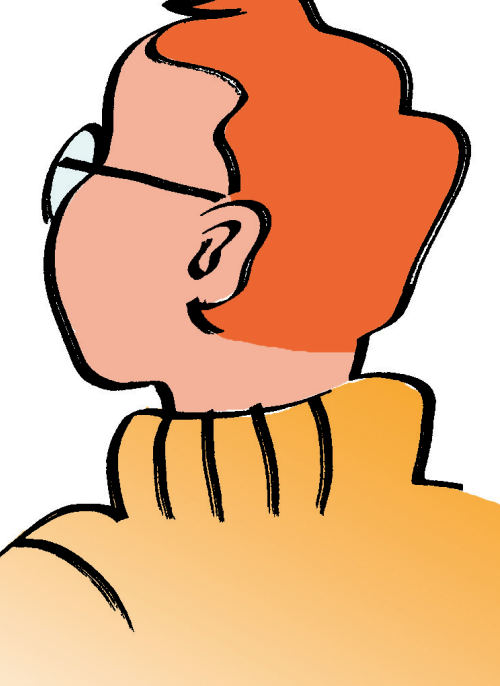

## Lomakkeet

Tarjoa lomakkeen käytölle vaihtoehdoksi puhelinnumero, sähköpostiosoite ja postiosoite, jos se suinkin on mahdollista. Esimerkiksi palautelomake on hyvä vaihtoehtona, mutta

silti ei ainoana vaihtoehtona. Sähköpostiosoitteen on syytä olla sivulla näkyvissä, ei vain mailto-linkissä.

#### Lomakkeen rakentamisen perusteita:

1. Kirjoita lomake-elementti (form-elementti) niin suppeaksi, että sen sisällä on vain itse lomake täyttöohjeineen.

2. Kirjoita ennen lomakkeen syöttökenttiä kaikki ne tiedot, jotka käyttäjän on syytä tietää, ennen kuin rupeaa täyttämään lomaketta.

3. Kirjoita lomakkeen kentät HTML-dokumenttiin sellaiseen järjestykseen, joka vastaa lomakkeen normaalia täyttämisjärjestystä.

4. Anna ennen kutakin kenttää selitys siitä, mikä tieto käyttäjää pyydetään antamaan ja missä muodossa, esimerkiksi näin: Anna nimesi (sukunimi, etunimi)

5. Vältä tilanteita, joissa käyttäjä joutuu valitsemaan kovin monesta valmiista vaihtoehdosta. Käyttäjälle voi olla helpompi käyttää tekstinsyöttökenttää.

6. Älä sisällytä lomakkeeseen <input type="reset"> -kenttää tai sijoita se ensimmäiseksi.

7. Sisällytä lomakkeeseen aina <input type="submit"> -kenttä tai vastaava (viimeiseksi kentäksi tietysti).

8. Vältä käyttämästä <input type="submit"> -kentän asemesta "kuvapainiketta" <input type="image">. Jos kuitenkin käytät kuvapainiketta, kirjoita sen kuvalle vaihtoehtoinen teksti kolmeen kertaan: alt-määritteen, name-määritteen ja value-määritteen arvoksi.

**Lisäksi lomakkeiden tekemisessä on hyvä käyttää labelelementtejä, jotka merkkauksen tasolla ilmaisevat kenttien ja tekstien vastaavuudet.**

#### ■ **Esimerkki:**

<div><label for="sukunimi">Sukunimi:</label> <input id="sukunimi" size="30" name="sn"></div>

#### ■ Seuraavassa on esimerkki yksinkertaisesta hakulomakkeesta:

Haku Finlex-säädöstietopankista. Tutustu tarvittaessa Finlexin käyttöliittymän ohjeisiin. Etsittävien säädösten kielen valinta suomi ruotsi Hakusana: Hae

Mainittakoon, että label-merkkauksen ansiosta voi käyttäjä tehdä kielivalinnan napsauttamalla joko pientä pyöreää "radiopainiketta" tai siihen liittyvää tekstiä. Tämä on eduksi silloin, kun käyttäjällä on vaikeuksia käden tarkassa liikuttamisessa.

## ■ **Esimerkin merkkaus (kun eräät ns. piilokentät jätetään tässä esittämättä):**

```
<form action="http://www.finlex.fi/lains/ajantasa/ajantasapikahaku.php">
<div>Haku Finlex-säädöstietopankista. Tutustu tarvittaessa
<a href="http://www.finlex.fi/ohje/content.html#kayttoliittyma"
>Finlexin käyttöliittymän</a> ohjeisiin.</div>
<fieldset>
<legend>Etsittävien säädösten kielen valinta</legend>
         <div><input type="radio" id="sk" name="kieli" value="suomi" checked>
         <label for="sk">suomi</label></div>
<div><input type="radio" id="rk" name="kieli" value="ruotsi">
         <label for="rk">ruotsi</label></div>
</fieldset>
<div><label for="data">Hakusana:</label>
         <input id="data" name="ehto" size="30" class=haku></div>
<div><input type="submit" value="Hae"></div>
</form>
```
Hakulomakkeen täyttämisen ja lähettämisen jälkeen saatavan vastaussivun tulisi sisältää heti alussa olennaisimmat asiat kuten yleistieto haun onnistumisesta (esim. "Löytyi 42 dokumenttia").

On hyvä, jos sivulla on sama lomake uudestaan niin, että sen kentissä on valmiiksi käyttäjän jo syöttämät tiedot. Mutta tämän pitäisi olla tulosten jälkeen.

## Kielimerkkaus

#### ■ **Sivulla käytetyn kielen voi merkata lang-määritteillä, esimerkiksi:**

<html lang="fi"> (dokumentin yleiskieli on suomi) <blockquote lang="sv"> (sitaatti on ruotsinkielinen) <cite lang="en"> (kirjan nimi tms. on englanninkielinen).

Muiden tavallisten kielten koodeja ovat mm.: saksa de, ranska fr, venäjä ru.

Käytännössä kielimerkkauksen hyöty on vielä pieni, mutta toisaalta kuitenkin sen käyttäminen uusilla sivuilla on pieni vaiva,

jos rajoitutaan laajojen kokonaisuuksien kielen merkkaamiseen. Tämä tarkoittaa lähinnä koko sivun kieltä ja vieraskielisten sitaattien kieltä.

## **Erikoistekniikoita koskevia ohjeita**

**Verkkosivuilla käytettävät erikoistekniikat kuten Javascript ja Flash vaativat oman osaamisensa. Yleensä niihin liittyvät esteettömyysmenetelmät ovat helpompia kuin itse perustekniikat. Tämän luvun ohjeet on luonnollisestikin tarkoitettu vain niille, jotka käyttävät tai aikovat käyttää kutakin tekniikkaa.**

## Tekstivaihtoehdot elementeille

Tarjoa tekstivaihtoehto paitsi kuville myös kaikelle muulle sisällölle, joka ei ole tekstiä. Tekstivaihtoehto voi olla tyhjä, mutta vain, jos siihen harkinnan jälkeen päädytään, esimerkiksi kun animaatio on vain koristeena tai vain havainnollistaa asiaa, joka on jo selostettu tekstissä.

Seuraava kooste esittää eräiden "upotuselementtien" osalta sen, miten vastaava tekstivaihtoehto tai muu luotettavammin toimiva vaihtoehto teknisesti esitetään. Yksityiskohtaisia menettelyjä on kuvattu esimerkiksi sivustossa WDG HTML 4.0 Reference ja koosteessa HTML Quick List.

Videot, äänitteet, sovelmat ja muut erityistekniikoita vaativat asiat kannattaa yleensä panna linkin taakse. Silloin on hyvä linkin yhteydessä selostaa, millaisesta esityksestä on kyse, ja mahdollisuuksien mukaan tarjota sille jokin tekstivaihtoehto ja kenties myös staattisina kuvina esitetty vaihtoehto.

Entä jos ei ole mahdollista esittää visuaaliselle esitykselle varsinaista tekstivaihtoehtoa ja esitys on kuitenkin sisällöltään olennainen? Silloin on syytä kirjoittaa sellainen muodollinen vaihtoehto, joka selostaa, millaisesta esityksestä olisi kyse ja mitä tekniikkaa se vaatisi.

Vältä pre-elementillä tai muilla tekniikoilla toteutettuja "Ascii-grafiikoita" tai "käsin muotoiltuja" taulukoita tai ainakin pane ne linkin taakse tai sijoita ennen esitystä linkki, jolla esityksen voi ohittaa.

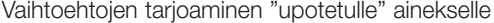

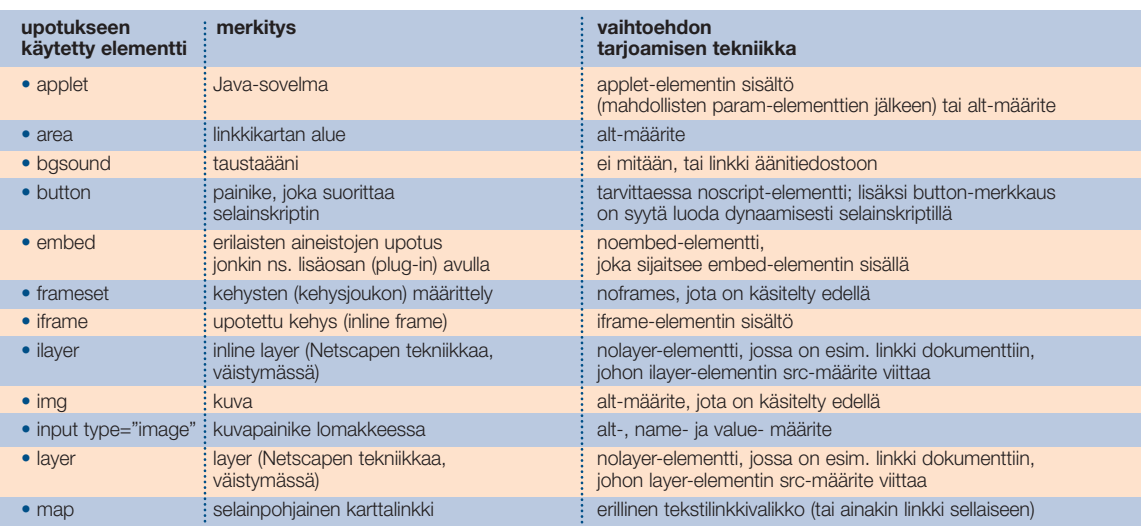

## Karttalinkit (image maps)

Navigointi- tai muuta valikkoa ei yleensä kannata tehdä karttalinkillä, vaan on parempi käyttää normaaleja linkkejä.

Karttalinkki on kuitenkin hyvä tarjota normaalin linkkilistan rinnalla, jos valinta voidaan tehdä olennaisesti graafisena, esimerkiksi valitsemalla kartasta alue. Jos käytät karttalinkkejä, kirjoita kaikille area-elementeille alt-määritteet. Lisäksi on syytä kirjoittaa karttalinkin rinnalle tekstilinkkien lista.

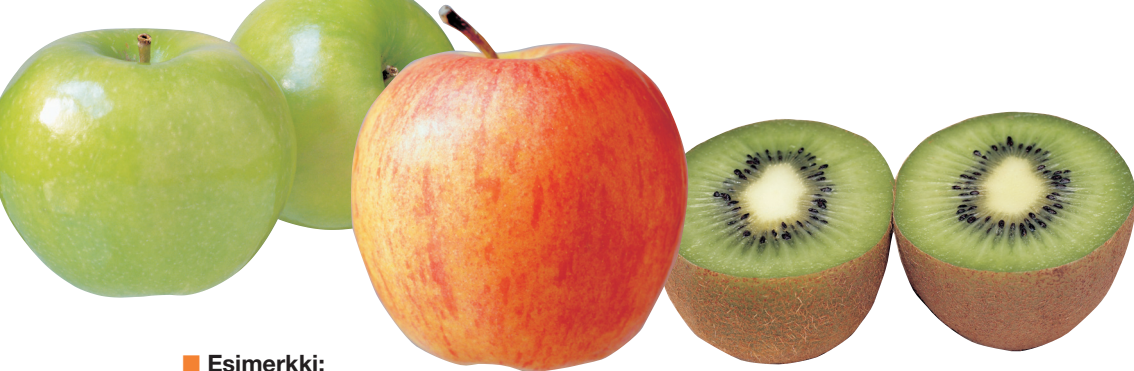

<div>Valitse hedelmä: <a href="o.html">omena</a>, <a href="k.html">kiivi</a> tai <a href="p.html">päärynä</a>.</div> <img src="fruit.gif" alt="Edelliselle vaihtoehtoinen valikko" title="Esimerkki: valitse hedelmä, niin saat tietoa sen ravintoarvosta" width="305" height="164" align="right" usemap="#fruit" border="0"></a></p> <map name="fruit"> <area href="o.html" alt="omena" title="Omena, ulkomainen, kuorineen" coords="0,60,92,160"> <area href="k.html" alt="kiivi" title="Kiivi, punnittu kuorineen" coords="96,43,217,155"> <area href="p.html" alt="päärynä" title="Päärynä, punnittu kuorineen" coords="225,13,300,156"> </map>

Palvelinpohjainen karttalinkki on perusteltu erikoistapauksissa. Tyypillisin on oikea kartta, josta voi valita minkä tahansa pisteen ja saada esimerkiksi suurimittakaavaisemman kartan, jossa kyseinen piste on keskipisteenä.

Tällöin on syytä selventävästi sanallisesti (ennen karttalinkkiä) kertoa, että palvelu perustuu ratkaisevasti visuaaliseen esitykseen.

## **Erikoistekniikoita koskevia ohjeita**

## Skriptit ja muut vastaavat

Huolehdi siitä, että sivu toimii jollakin tavoin myös ilman selaimen suorittamia skriptejä (client-side scripting) tai muita erikoistekniikoita.

lainskriptit ovat käytössä, kerro tämä selväsanaisesti heti sivun alussa. Käytä tällöin noscript-elementtiä, jolloin ilmoitus jää pois, kun skriptit ovat käytössä.

Jos kuitenkin sivu toimii vain, jos se-

## ■ **Esimerkki:**

<noscript>

<p style="font-size:150 %">Tämän sivun ainoa sisältö on eurolaskin, joka toimii JavaScriptillä. Selaimesi ei tue JavaScriptiä, tai siitä on JavaScript-tuki kytketty pois toiminnasta.</p> </noscript>

### Erilaisia tapauksia:

1. Skripti toteuttaa jonkin olennaisen "navigoinnin" esimerkiksi siten, että normaalin linkin asemesta on <a href="javascript:window.open(...)">. Korjaa tämä muuttamalla rakenne normaaliksi linkiksi, haluttaessa sellaiseksi, jossa on sopiva onclick-määrite., kuten esim. < a href="ohje.html" onclick=

"window.open('ohje.html','','width=200,height=150');return false">

2. Skripti näyttää muuttuvia tietoja, esimerkiksi ostosten summaa, kun käyttäjä täyttää ostolomaketta. Käytä tällöin skriptikieltä myös kentän tuottamiseen.

3. Skripti vaihtaa sivulla olevan kuvan toiseksi, kun kursori viedään sen päälle. Tällaiset eivät yleensä ole olennaisia, eikä mitään erityistä tarvitse tehdä.

4. Skripti saattaa yrittää ohjailla selainta, esimerkiksi tunnistaa käyttäjän selaimen taikka käytössä olevan kuvaruudun (tai selainikkunan) koon ja tämän mukaisesti ohjata selaimen sopivaksi katsotulle sivulle. Huolehdi ainakin siitä, että sivulla on staattisena sisältönä jokin järkevä perusvaihtoehto (tai linkki sellaiseen).

5. Lomakkeen tietojen esitarkistus ennen lähettämistä. Tämä kannattaa tehdä onsubmit-määritteellä form-elementissä (pikemminkin kuin lähetyskentässä olevalla onclick-määritteellä). Muuten ei tarvitse tehdä mitään erikoista, kunhan muistetaan, että selainpäässä on kuitenkin tehtävä vastaavat tarkistukset.

Vältä <meta http-equiv="Refresh" ... -rakennetta. Kyseistä rakennetta on melko usein käytetty joko selaimen ohjaamiseen (redirect) vanhalta sivulta uudelle tai sivun säännölliseen virkistämiseen määrätyin aikavälein.

Uuteen osoitteeseen ohjaamisessa on parempi käyttää palvelimessa tapahtuvaa uudelleenohjausta, josta on tietoja palvelimen ohjeissa. Jos kuitenkin käytät meta-ohjausta, niin sisällytä vanhalle sivulle myös normaali linkki uuteen osoitteeseen.

#### ■ **Esimerkki:**

<meta http-equiv="Refresh" content="10; URL=uusi.html"> <title>Sivu on siirretty</title> <body> <h1>Sivu on siirretty!</h1> <p>Tässä osoitteessa ollut sivu on siirretty toiseen osoitteeseen. Ellei selaimesi siirry siihen automaattisesti 10 sekunnissa, seuraa tätä linkkiä <a href="uusi.html">uuteen osoitteeseen</a>.</p>

Jos sivulle rakennetaan määrävälein tapahtuva virkistys, on syytä heti alussa varoittaa käyttäjää asiasta ja antaa hänelle linkki vaihtoehtosivulle, jolta automaattinen päivittyminen puuttuu.

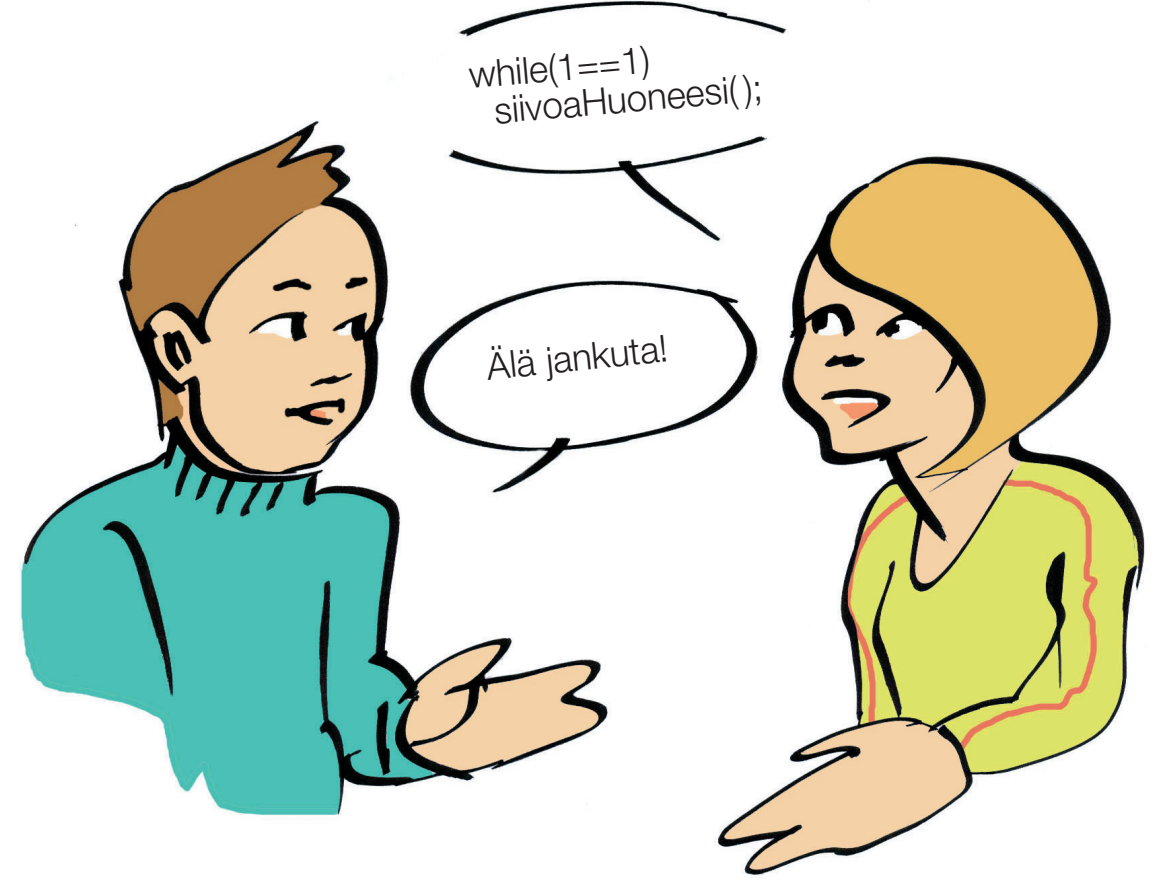

## **Erikoistekniikoita koskevia ohjeita**

## Lisätietoja

Verkkosivut kaikkien ihmisten, myös vanhusten, lasten, vammaisten ja liikkeellä olevien käytettäviksi. Tavoite on lyhyesti perusteltu Esteettömyysesitteessä, jonka pohjalta on laadittu myös painettu, TIEKEn ja Stakesin yhdessä julkaisema esite Verkkosivut kaikkien käytettäviksi. TIEKEn Esteettömyysopas sisältää runsaasti lisätietoja, ja käsillä oleva ohje on paljolti tehty siitä lyhentämällä.

#### ■ **Englanniksi havainnollista aineistoa esteettömyyden toteuttamisesta löytyy:**

- Web Accessibility for Section 508
- WebAIM: How-To & Resources
- Dive Into Accessibility.

## Esimerkkejä sivustoista

Seuraavassa on eräitä esimerkkejä suhteellisen esteettömistä sivustoista, joista voi saada hyviä ideoita omien sivujensa parantamiseen. Ne eivät suinkaan ole kaikilta osin täydellisiä, mutta niissä on vakavasti pyritty esteettömyyteen ja siinä pitkälti onnistuttu.

#### ■ Suomi.fi, Suomen julkisen hallinnon portaali

Tietoa ja palveluita on jäsennetty käyttäjän tarpeiden, ei hallinnollisen organisaation mukaan. Yleisilme on asiallisen rauhallinen.

#### ■ **Google-hakupalvelu**

Verkon tunnetuimpia ja hyödyllisimpiä palveluita. Hakujen tulosten esitystavassa on toivomisen varaa, mutta peruskäyttöliittymä on yksinkertainen ja selkeä mutta ei tylsän näköinen.

#### ■ **Papunet – sivusto puhevammaisuudesta ja selkokielestä**

Sivuston aihepiirinäkin on esteettömyys, mutta sen lisäksi se itse on esimerkki monista esteettömyyttä parantavista ratkaisuista kuten kuvasymbolien käytöstä sanallista viestiä tukemaan.

#### ■ **Rikoslaki webissä**

Luvuittainen rakenne, jossa itsessään raskaslukuinen lakiteksti on esitetty ulkonaisesti selkeässä muodossa. Mukana linkkejä selventäviin, lakikieltä huomattavasti yleistajuisempiin selityksiin. Vertaa Finlex-sivustossa olevaan rikoslakiin, joka on "yhtä pötköä" oleva teksti.

#### ■ **Evoluutio ja evoluutioteoria**

Esimerkki sisältösivusta, jossa vaikeaa aihetta pyritään lähestymään monelta kannalta. Huomaa erityisesti: selkeä sisällysluettelo ja tiivistelmä ("Evoluutio pähkinänkuoressa") alussa, tekstin ohessa sitä tukeva kuvitus.

#### ■ **Rahapaja**

Selkeä rakenne, jossa ei ole pyritty ahtamaan liikaa tietoa yhdelle sivulle. Hillitty kuvitus, jossa asiasisältöä tukevat kuvat tulevat hyvin esille.

Esteettömien web-sivujen tekemisen opas

**Tässä esitetään luvussa Esteettömyyden arviointi esitettyjä testausmenetelmiä vastaavat kysymykset. Voit arvioida sivustoa esimerkiksi kouluarvosanaasteikoilla 4–10 kunkin kysymyksen osalta ja kirjoittaa tarvittaessa sanallisen selityksen eri paperille. Myöhemmin, esimerkiksi sivuston parantamisen tai muun muutoksen jälkeen, voit käydä arvioinnin uudelleen läpi ja merkitä uudet arvosanat vanhojen viereen. Voit myös käyttää verkossa olevaa arviointilomaketta, joka vastaa tätä listaa ja jolla voi tuottaa tulostettavan raportin.**

**Sähköinen opas osoitteessa: www.tieke.fi/esteettomyysopas/kirjanen/kirjanen.html**

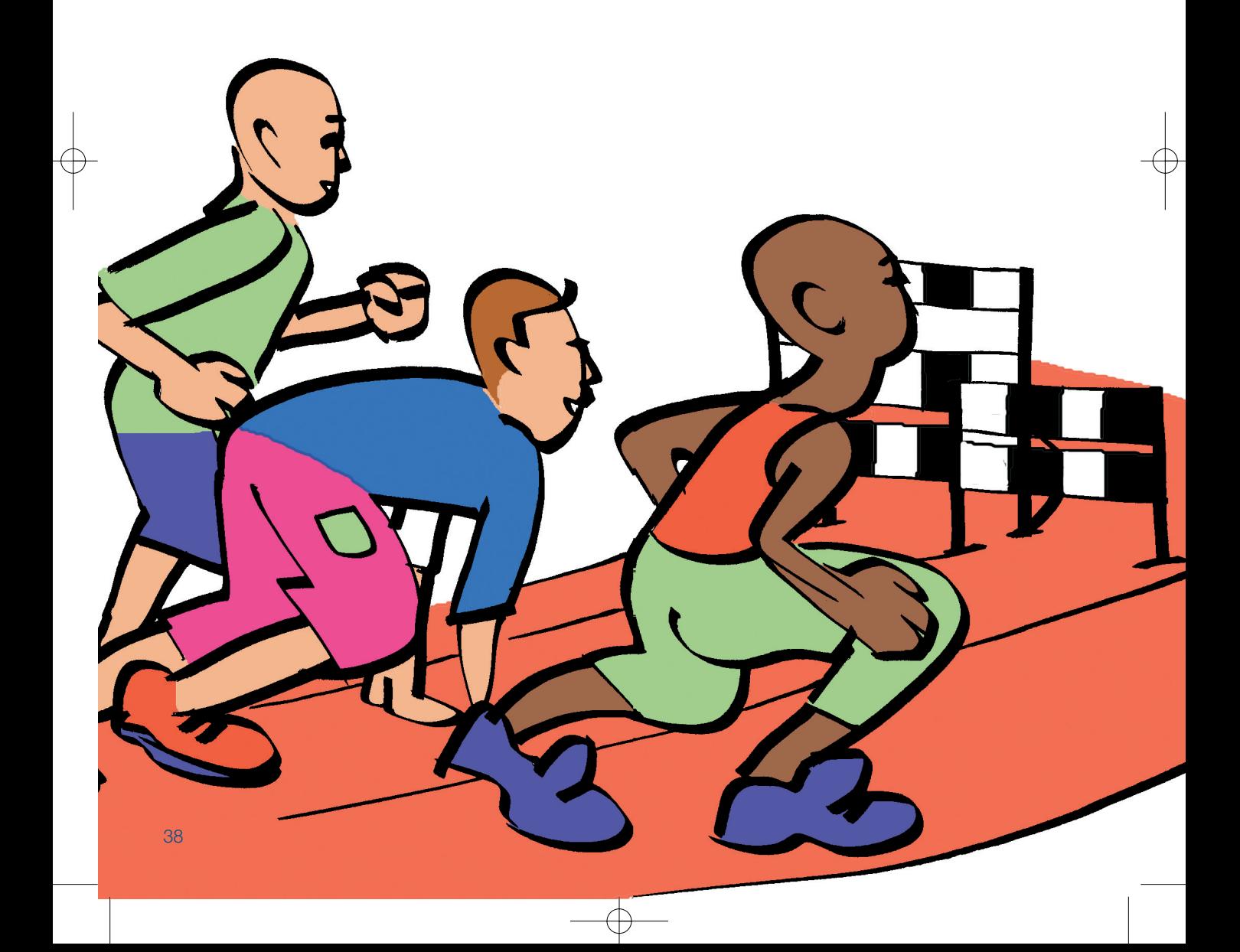

## **Esteettömyyden arvioinnin muistilista**

## ■ **Silmäilytestit**

- Onko sivu kohtuullisen mittainen?
- Onko ulkoinen otsikko kuvaava?
- Selviääkö olennaisin otsikoista?
- Onko nopeasti hahmotettavissa, mitä sivulla on?
- Saako sisältösivusta sen olennaisimman sisällön, jos otsikoiden lisäksi lukee kunkin kappaleen ensimmäisen virkkeen?
- Onko kielenkäyttö yhtenäistä, esim. ei tarpeettomasti eri kieliä sekaisin?
- Jos sivulla on animaatio tai muuta liikkuvaa, onko sen mukanaolo perusteltua?

## ■ **Tarkempi tarkastelu**

- 8 Miten hyvin sivu toimii ääneen luettuna?
- Onko sisältösivulla selvä kappalejako?
- Onko sivun kieliasu luettava?
- Erottuvatko linkit muusta tekstistä tarpeeksi selvästi?
- Erottuvatko peräkkäiset linkit toisistaan selvästi?
- Aukeavatko linkit niitä normaalisti seurattaessa alkuperäiseen selainikkunaan?

## ■ **Näppäilytestit**

- Toimiiko liikkuminen linkistä toiseen tab-näppäimellä hyvin?
- Onko sivun alussa oleva ns. vakionavigointi ohitettavissa linkkiä seuraamalla?
- Jos sivulla on lomake, voiko sen täyttää vain näppäimistöä käyttäen?

## ■ **Tarkistaminen erilaisilla selainasetuksilla**

- Onko sivun kirjasinkoko sopiva?
- Muuttuuko sivun kirjasinkoko suoraan selaimen asetusten mukaan?
- Kun kirjasinkokoa (tarvittaessa pakolla) muutetaan, pysyykö sivu kasassa?
- Toimiiko sivu myös ilman värejä?
- 21 Toimiiko sivu ilman tyylisäännöstöjä?
- Toimiiko sivu ilman Javascriptiä?

## ■ **Tarkistaminen "erilaisilla" selaimilla**

- Toimiiko sivu, kun kuvat korvautuvat vaihtoehtoteksteillä?
- Toimiiko sivu, kun taulukot linearisoidaan?
- Toimiiko sivu ilman evästeitä?
- Toimiiko sivu kehyksettömässä tilassa?
- Onko sivun kaikkien linkkien lista käyttökelpoinen?

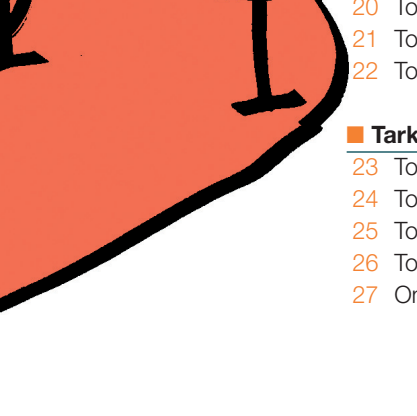

**Tämä opas käsittelee sitä, miten verkkosivut saadaan mahdollisimman hyvin kaikkien ihmisten käytettäviksi. Myös vanhukset, vammaiset, lapset ja liikkeellä olevat käyttävät Internettiä. Opas on tarkoitettu ensisijaisesti verkkosivujen tekijöille, mutta myös teettäjien on hyvä olla perillä verkkosivujen esteettömyyden tuomista hyödyistä.** 

**Sähköinen opas osoitteessa www.tieke.fi/esteettomyysopas/kirjanen/kirjanen.html**

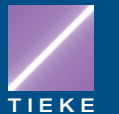

TIEKE Tietoyhteiskunnan kehittämiskeskus ry ISBN 952-9714-29-7 Helsinki 2003